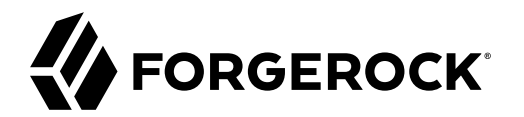

# **Admin Guide**

**/** Autonomous Identity 2020.6.2

 $\epsilon$ , ,

Latest update: 2020.6.2

#### Copyright © 2020 ForgeRock AS.

#### **Abstract**

This guide is targeted to administrators who must set up and maintain the Autonomous Identity system.

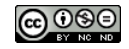

This work is licensed under the Creative Commons Attribution-NonCommercial-NoDerivs 3.0 Unported Lice

To view a copy of this license, visit <https://creativecommons.org/licenses/by-nc-nd/3.0/> or send a letter to Creative Commons, 444 Castro Street, Suite 900, Mountain View, California, 94041, USA.

ForgeRock® and ForgeRock Identity Platform™ are trademarks of ForgeRock Inc. or its subsidiaries in the U.S. and in other countries. Trademarks are the property of their re

UNLESS OTHERWISE MUTUALIX AGREED BY THE PARTIES IN WRITNG, LICENSOR OFFERS THE WORK ASLES OF ARRESENTATIONS OR WARRANTIES OF ANY KNR ACTOR OF AN EXPRESS OT ALLY AN ALLY AND CONCERNING THE WORK, EXPRESS, THE ABSENCE OF LATE OR OTHER DEFECTS, ACCURACY, OR THE PRESENCE OF ABSENCE OF ERRORS, WHETHER OR NOT DISCOVERABLE. SOME JURISDICTIONS DO NOT ALLOW THE EXCLUSION OF IMPLIED WARRANTIES, SO SUCH EXCLUSION MAY NOT APPLY TO YOU.

EXCEPT TO THE EXTENT REQUIRED BY APPLICABLE LAW, IN NO EVENT WILL LICENSOR BE LIABLE TO YOU ON ANY LEGAL THEORY FOR ANY ISLOCKERT ALLOCATED TO THE STATE ON SERVENTIAL, PONCE OUR EXEMPLARY CONSEQUENTIAL, PONTIVE OR EXEMPLAR

DejaVu Fonts

Bitstream Vera Fonts Copyright

Copyright (c) 2003 by Bitstream, Inc. All Rights Reserved. Bitstream Vera is a trademark of Bitstream, Inc.

Permission is hereby granted, free of charge, to any person obtaining a copy of the fonts accompanying this license ("Fonts") and associated documentation files ("hent Font Software, including without instanded to do so, s condition

re copyright and trademark notices and this permission notice shall be included in all copies of one or more of the Font Software typefaces.

The Font Software may be modified, altered, or added to, and in particular the designs of glyphs or characters in the Fonts may be modified and additional glyphs or characters may be added to the Fonts, only if the fonts a renamed to names not containing either the words "Bitstream" or the word "Vera".

This License becomes null and void to the extent applicable to Fonts or Font Software that has been modified and is distributed under the "Bitstream Vera" name

The Font Software may be sold as part of a larger software package but no copy of one or more of the Font Software typefaces may be sold by itself.

THE FONT SOFTWARE IS PROVIDED "AS IS", WTHOUT WARRANTY OF ANY KIND, EXPRESS OR IMPLIED, MALRO THO AN MONTARRANTIES OF MERCHANTABILITY, FITNESS FOR A PARTO THE SOFT A PARTICULARY IN THE GROME FOR ANY CLAIM, DAMAGES OR OTHER LIABILITY, INCLUDING ANY GENERAL, SPECIAL, INDIRECT, INCLOSTED AND ANGERET AND ARRELLY MAN ACTION OF CONTRACT, TORT OR OTHERWISE, ARISING FROM, OUT OF THE USE OR<br>INABILITY TO USE THE FONT SOFTWARE OR FROM OTHER DEALINGS IN

Except as contained in this notice, the names of Gnome, the Gnome Foundation, and Bitstream Inc., shall not be used in advertising or otherwise to promote the sale, use or other dealings in this Font Software without prior

Arev Fonts Copyright

Copyright (c) 2006 by Tavmjong Bah. All Rights Reserved.

Permission is hereby granted, free of charge, to any person obtaining a copy of the fonts accompanying this license ("Fonts") and associated documentation files (the "Font Software"), to reproduce and distribute the modifi to the Bitstream Vera Font Software, including without limitation the rights to use, copy, merge, publish, distribute, and/or sell copies of the Font Software, and to permit persons to whom the Font Software is furnished t

we copyright and trademark notices and this permission notice shall be included in all copies of one or more of the Font Software typefaces.

The Font Software may be modified, altered, or added to, and in particular the designs of glyphs or characters in the Fonts may be modified and additional glyphs or characters may be added to the Fonts, only if the fonts a

This License becomes null and void to the extent applicable to Fonts or Font Software that has been modified and is distributed under the "Tavmjong Bah Arev" names.

The Font Software may be sold as part of a larger software package but no copy of one or more of the Font Software typefaces may be sold by itself.

THE FONT SOFTWARE IS PROVIDED "AS IS", WITHOUT WARRANTY OF ANY KIND, EXPRESS OR IMPLIED, INCLUDING BUT NOT LIMITED TO ANY WARRANTIES OF MERCHANTABILITY, FITNESS FOR A PARTICULAR PURPOSE AND NONINFRINGEMENT OF COPYRIGHT, PATENT, TRADEMARK, OR OTHER RIGHT. IN NO EVENT SHALL TAVMJONG BAH BE LIABLE FOR ANY CLAIM, DAMAGES OR OTHER LIABILITY, INCLUDING ANY<br>GENERAL, SPECIAL, INDIRECT, INCIDENTAL, OR CONS

Except as contained in this notice, the name of Tavmjong Bah shall not be used in advertising or otherwise to promote the sale, use or other dealings in this Font Software without prior written authorization from Tavmjong For further information, contact: tavmjong @ free . fr.

#### FontAwesome Copyright

Copyright (c) 2017 by Dave Gandy, [https://fontawesome.com/.](https://fontawesome.com/)

This Font Software is licensed under the SIL Open Font License, Version 1.1. See<https://opensource.org/licenses/OFL-1.1>.

# **Table of Contents**

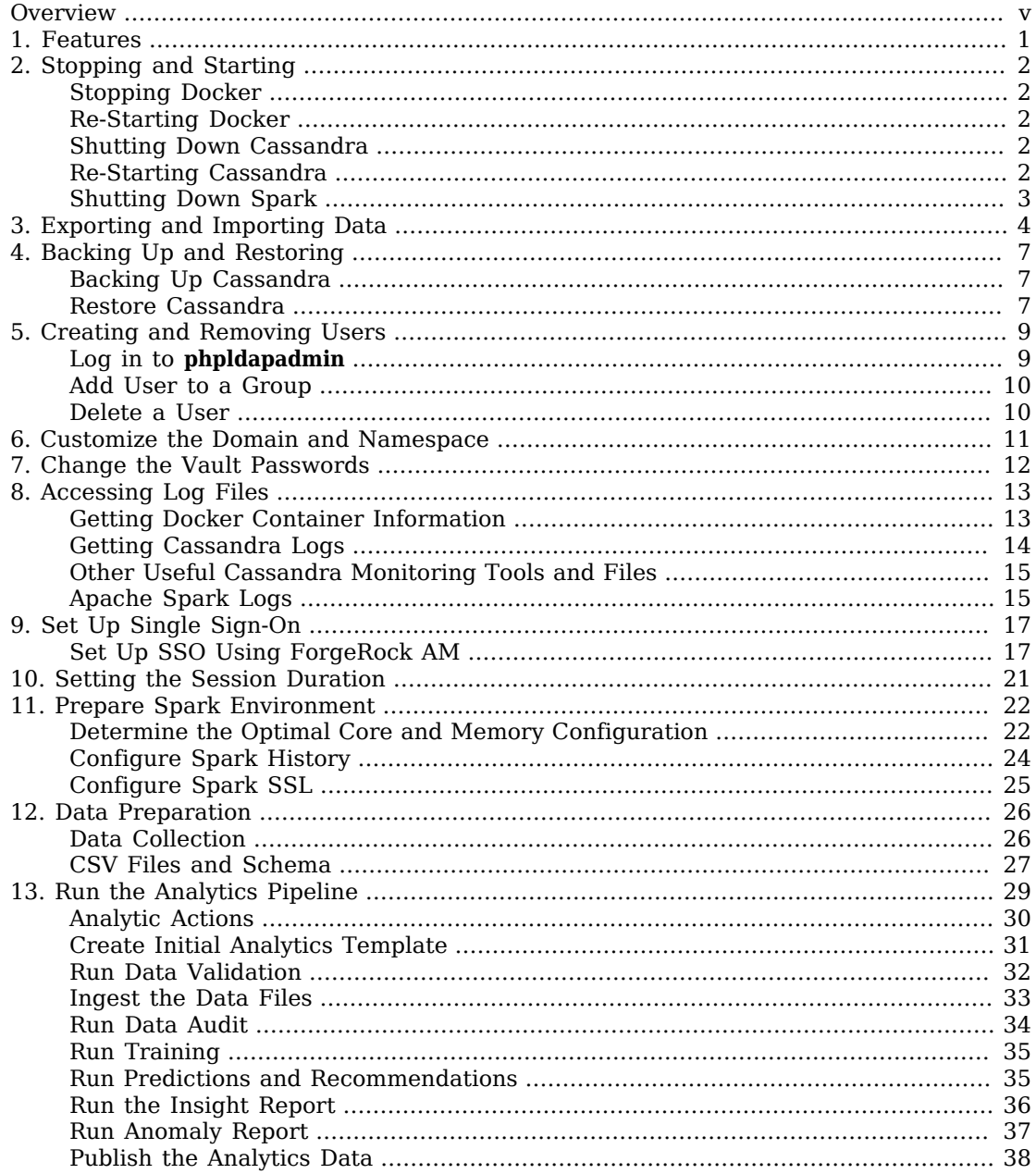

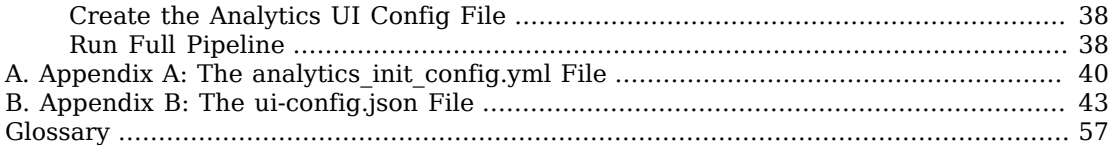

# <span id="page-4-0"></span>**Overview**

This guide is written for administrators who must manage and maintain Autonomous Identity.

ForgeRock® Autonomous Identity is an entitlements analytics system that lets you fully manage your company's access to your data.

An entitlement refers to the rights or privileges assigned to a user or thing for access to specific resources. A company can have millions of entitlements without a clear picture of what they are, what they do, and who they are assigned to. Autonomous Identity solves this problem by using advanced artificial intelligence (AI) and automation technology to determine the full entitlements landscape for your company. The system also detects potential risks arising from incorrect or over-provisioned entitlements that lead to policy violations. Autonomous Identity eliminates the manual re-certification of entitlements and provides a centralized, transparent, and contextual view of all access points within your company.

*Quick Start*

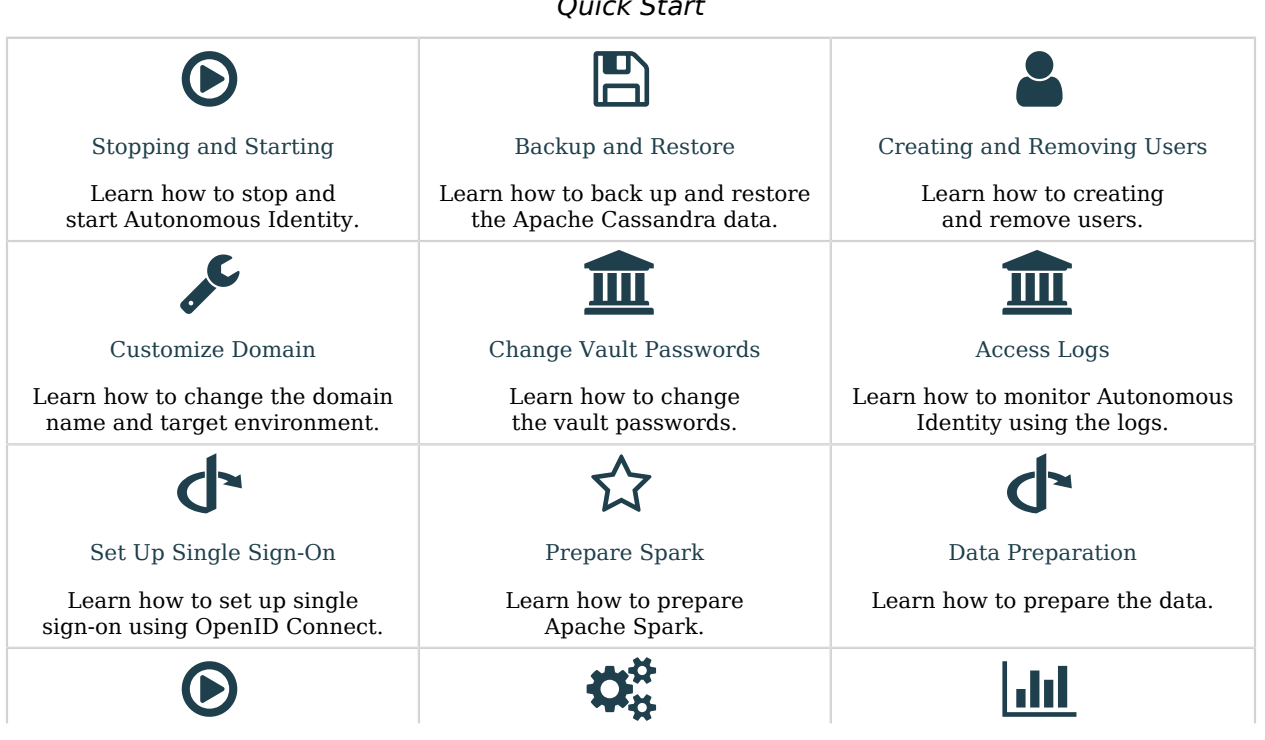

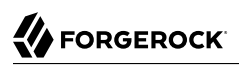

[Run Analytics](#page-34-0)

Learn how to run the Analytics pipeline.

[Appendix A:](#page-45-0) [analytics\\_init\\_config.yml](#page-45-0) [Appendix B: ui-config.json](#page-48-0)

Learn about the UI configuration file.

Learn about the configuration file.

For installation instructions, see the Installation Guide.

For a description of the Autonomous Identity UI console, see the Users Guide.

#### <span id="page-6-0"></span>**Chapter 1** Features

Autonomous Identity provides the following features:

- **Broad Support for Major Identity Governance and Administration (IGA) Providers**. Autonomous Identity supports a wide variety of Identity as a Service (IDaaS) and Identity Management (IDM) data including but not limited to comma-separated values (CSV), Lightweight Directory Access Protocol (LDAP), human resources (HR), database, and IGA solutions.
- **Highly-Scalable Architecture**. Autonomous Identity deploys using a microservices architecture, either on-prem, cloud, or hybrid-cloud environments. Autonomous Identity's architecture scales linearly as the load increases.
- **Powerful UI dashboard**. Autonomous Identity displays your company's entitlements graphically on its UI console. You can immediately investigate those entitlement outliers that could potentially be a security risk. The UI also lets you quickly identify the entitlements that are good candidates for automated low-risk approvals or re-certifications. Users can also view a trend-line indicating how well they are managing their entitlements.
- **Automated Workflows**. Autonomous Identity reduces the burden on managers who must manually approve new entitlements, for example assigning access for new hires, by auto-approving high confidence, low-risk access requests and automate the re-certification of entitlements. Predictive recommendations lends itself well to automation, which saves time and cost.
- **Powerful Analytics Engine**. Autonomous Identity's analytics engine is capable of processing millions of access points within a short period of time. Autonomous Identity lets you configure the machine learning process and prune less productive rules. Customers can run analyses, predictions, and recommendations frequently to improve the machine learning process.
- **Powerful Explainable AI Algorithms**. The Analytics Engine provides transparent and explainable results that lets business users get insight into why the end-user has the access they have, or what access they should have.

#### <span id="page-7-0"></span>**Chapter 2** Stopping and Starting

<span id="page-7-1"></span>The following commands are for Linux distributions.

# Stopping Docker

• Stop docker. This will shutdown all of the containers.

```
$ sudo systemctl stop docker
```
## Re-Starting Docker

1. To restart docker, first set the docker to start on boot using the **enable** command.

\$ **sudo systemctl enable docker**

2. To start docker, run the **start** command.

\$ **sudo systemctl start docker**

# <span id="page-7-3"></span>Shutting Down Cassandra

1. Stop Cassandra.

```
$ sudo service cassandra stop
```

```
$ /opt/autoid/apache-cassandra-3.11.2/bin/stop-server
```
# <span id="page-7-4"></span>Re-Starting Cassandra

1. To restart Cassandra, first set the docker to start on boot using the **enable** command.

```
$ sudo systemctl enable cassandra
```
2. To start Cassandra, run the **start** command.

```
$ sudo systemctl start cassandra
```
3. Check the status of Cassandra.

\$ **/opt/autoid/apache-cassandra-3.11.2/bin/nodetool status**

## <span id="page-8-0"></span>Shutting Down Spark

1. Stop the Spark Master.

\$ **/opt/autoid/spark/spark-2.4.4-bin-hadoop2.7/sbin/stop-master.sh**

2. Stop the Spark Workers.

\$ **/opt/autoid/spark/spark-2.4.4-bin-hadoop2.7/sbin/stop-workers.sh**

### <span id="page-9-0"></span>**Chapter 3** Exporting and Importing Data

If you are migrating data, for example, from a development server to a QA server, then follow this section to export your data from your current deployment. Autonomous Identity provides a python script to export your data to .csv files and stores them to a folder in your home directory.

#### *Exporting Data*

1. On the target machine, change to the dbutils directory.

```
$ cd /opt/autoid/dbutils
```
2. Export the database.

\$ **python dbutils.py export ~/backup**

If you are moving your data from another server, import your data to the target environment using the following steps.

#### *Importing Data*

1. First, create a zoran user.cql file. This file is used to drop and re-create the Autonomous Identity user and user\_history tables. The file should go to the same directory as the other .csv files. Make sure to create this file from the source node, for example, the development server, from where we exported the data.

Start cqlsh in the source environment, and use the output of these commands to create the zoran\_user.cql file:

```
$ describe zoran.user;
```

```
$ describe zoran.user_history;
```
Make sure the **DROP TABLE** cql commands precedes the **CREATE TABLE** commands as shown in the zoran user.cql example file below:

```
USE zoran ;
DROP TABLE IF EXISTS zoran.user history ;
DROP TABLE IF EXISTS zoran.user ;
CREATE TABLE zoran.user (
     user text PRIMARY KEY,
     chiefyesno text,
```
 city text, costcenter text, isactive text, jobcodename text, lineofbusiness text, lineofbusinesssubgroup text, managername text, usrdepartmentname text, userdisplayname text, usremptype text, usrmanagerkey text ) WITH bloom filter fp chance =  $0.01$ AND caching =  $\{\overline{~}$ keys': 'ALL', 'rows per partition': 'NONE'}  $AND$  comment = AND compaction = {'class': 'org.apache.cassandra.db.compaction.SizeTieredCompactionStrategy', 'max threshold': '32', 'min threshold': '4'}  $\overline{AND}$  compression = {'chunk length in kb': '64', 'class': 'org.apache.cassandra.io.compress.LZ4Compressor'} AND crc check chance  $= 1.0$ AND dclocal read repair chance =  $0.1$ AND default time to live =  $0$ AND gc grace seconds =  $864000$  AND max\_index\_interval = 2048 AND memtable flush period in ms =  $0$ AND min index interval =  $128$ AND read repair chance =  $0.0$  AND speculative\_retry = '99PERCENTILE'; CREATE TABLE zoran.user\_history ( user text, batch\_id int, chiefyesno text, city text, costcenter text, isactive text, jobcodename text, lineofbusiness text, lineofbusinesssubgroup text, managername text, usrdepartmentname text, userdisplayname text, usremptype text, usrmanagerkey text, PRIMARY KEY (user, batch id) ) WITH CLUSTERING ORDER BY (batch\_id ASC) AND bloom filter fp chance =  $0.01$  AND caching = {'keys': 'ALL', 'rows\_per\_partition': 'NONE'} AND comment  $=$ AND compaction = {'class': 'org.apache.cassandra.db.compaction.SizeTieredCompactionStrategy', 'max\_threshold': '32', 'min\_threshold': '4'}  $\overline{AND}$  compression = {'chunk length in kb': '64', 'class': 'org.apache.cassandra.io.compress.LZ4Compressor'} AND crc check chance =  $1.0$  AND dclocal\_read\_repair\_chance = 0.1 AND default time to live =  $0$ AND gc grace seconds =  $864000$  AND max\_index\_interval = 2048 AND memtable  $\overline{f}$ lush period in ms = 0 AND min index interval =  $128$ 

```
AND read repair chance = 0.0AND speculative retry = '99PERCENTILE';
```
- 2. Copy the ui-config. json from the source environment where you ran an analytics pipeline, usually under /data/config, to the same folder where you have your .csv files.
- 3. On the target machine, change to the dbutils directory.

```
$ cd /opt/autoid/dbutils
```
4. Use the **dbutils.py import** command to populate the Autonomous Identity keyspace with the .csv files, generated from the **export** command from the source environment using the previous steps. Note that before importing the data, the script truncates the existing tables to remove duplicates. Again, make sure the zoran\_user.cql and the ui-config.json are in the /import-dir.

```
$ python dbutils.py import /import-dir
```
For example:

\$ **python dbutils.py import ~/import/AutoID-data**

5. Verify that the data is present in the new directory on your server.

### <span id="page-12-0"></span>**Chapter 4** Backing Up and Restoring

Autonomous Identity stores its entitlement analytics results, association rules, predictions, and confidence scores in the Apache Cassandra database. Cassandra is an open-source, NoSQL database system where data is distributed across multiple nodes in a master-less cluster.

For single-node deployments, however, you need to back up Cassandra on a regular basis. If the machine goes down for any reason, you need to restore the database as required.

To simplify the backup process, ForgeRock provides backup and restore scripts, available on the ForgeRock Google Cloud Registry (gcr.io).

### <span id="page-12-1"></span>Backing Up Cassandra

- 1. On the ForgeRock Google Cloud Registry (gcr.io), download the cassandra-backup.sh script.
- 2. Move the script to the Cassandra home directory on your deployment.
- 3. Run the backup.

```
$ ./cassandra-backup.sh \
   -d <Cassandra Database path> \
   -b <Backup folder path> \
   -u <Cassandra Username> \
   -p <Cassandra Password> \
   -s <SSL enable true/false> \
   -k <Keyspace (optional) default value: zoran>
```
### <span id="page-12-2"></span>Restore Cassandra

- 1. On the ForgeRock Google Cloud Registry (gcr.io), download the cassandra-restore.sh script.
- 2. Move the script to the Cassandra home directory on your deployment.
- 3. Run the restore.
- \$ **./cassandra-restore.sh \ -d <Cassandra Database path> \ -b <Snapshot Backup tar file> \ -f <Schema file> \ -u <Cassandra Username> \ -p <Cassandra Password> \ -c <Cassandra commitlog path> \ -i <Cassandra install path> \ -s <SSL enable true/false> \**
	- **-k <Keyspace (optional) default value: zoran>**

## <span id="page-14-0"></span>**Chapter 5** Creating and Removing Users

<span id="page-14-1"></span>You can set up users within Autonomous Identity using the **phpldapadmin** command.

### Log in to **phpldapadmin**

- 1. Make sure you have Autonomous Identity successfully installed and deployed in your environment.
- 2. Access the phpldapadmin tool via your browser. Enter the following URL:

https://autoid-openldap.forgerock.com

- 3. On the phpldapadmin page, click login in the navigation bar on the left side.
- 4. On the Authenticate to server openldap page, enter cn=admin,dc=zoran,dc=com, and then enter your admin password. Click Authenticate to proceed.
- 5. On the left-hand navigation bar, expand the menu, and then click ou=People.
- 6. Under ou=People, select any user to see their profile, and then click Copy or move this entry.
- 7. On the Destination DN, change the name of the user to the user you want to add, and then click Copy. For example, let's create a new user: Mary Smith

cn=mary.smith@forgerock.com,ou=People,dc=zoran,dc=com

- 8. On the Create Object page, change the following fields, and then click Create Object.
	- displayName. Mary Smith
	- givenName. Smith
	- homeDirectory. /home/users/mary.smith
	- Password. Enter a password for this user.
	- sn. Mary
	- title. Enter a title: admin, supervisor, entitlement owner, or user.
	- uidNumber. Enter a unique uid number.
- User Name. Enter mary.smith.
- <span id="page-15-0"></span>9. On the Create LDAP Entry page, review the entry, and click Commit.

#### Add User to a Group

The user that you created must be assigned to one of four groups: User, Supervisor, Executive, Entitlement Owner, and Admin.

- 1. On the phpldapadmin screen, click a user group. For this example, click cn=Zoran User.
- 2. Under uniqueMember, click add value, and then enter the user DN. For this example, enter cn=mary.smith@forgerock.com,ou=People,dc=zoran,dc=com.
- 3. Under uniqueMember, click Update Object.
- <span id="page-15-1"></span>4. Verify that you want to add the user under the New Value column, and then click Update Object.

#### Delete a User

- 1. On the phpldapadmin screen, click ou=People to expand it, and then click the user who you want to delete.
- 2. At the top, click Delete this entry.
- 3. Under uniqueMember, click Update Object.
- 4. Verify that you want to delete the user. Click Delete. The user will be removed from the branch and from the ou=Groups branch.

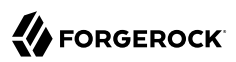

### <span id="page-16-0"></span>**Chapter 6** Customize the Domain and Namespace

By default, the Autonomous Identity URL and domain for the UI console is set to autoidui.forgerock.com, and the URL and domain for the self-service feature is autoid-selfservice.forgerock.com.

1. Customize the domain name and target environment by editing the /autoid-config/vars.xml file. By default, the domain name is set to forgerock.com and the target environment is set to autoid. The default Autonomous Identity URL will be: https://autoid-ui.forgerock.com. For example, we set the domain name to abc.com and the target environment to myid:

```
domain_name: abc.com
target_environment: myid
```
- 2. If you set up your domain name and target environment in the previous step, you need to change the certificates to reflect the changes. Autonomous Identity generates self-signed certificates for its default configuration. You must generate new certificates as follows:
	- a. Generate the private key (that is, privatekey.pem).

\$ **openssl genrsa 2048 > privatekey.pem**

b. Generate the certificate signing request.

```
$ openssl req -new -key privatekey.pem -out csr.pem
```
c. Generate the Diffie-Hellman (DH) parameters file (dhparam4096.pem).

\$ **openssl dhparam -out dhparam4096.pem 4096**

d. Create a self-signing certificate.

```
$ openssl x509 -req -days 365 -in csr.pem -signkey privatekey.pem -out server.crt
```
- e. Use your Certificate Authority (CA) to sign the certificate. The certificate must be server.crt.
- f. Copy the files to the /autoid-config/certs directory.
- g. Make the domain changes on your DNS server or update your /etc/hosts file locally on your machine.

### <span id="page-17-0"></span>**Chapter 7** Change the Vault Passwords

Autonomous Identity uses the ansible vault to store passwords in encrypted files, rather than in plaintext. Autonomous Identity stores the vault file at /autoid-config/vault.yml saves the encrypted passwords to /config/.autoid vault password. The /config/ mount is internal to the deployer container. The default encryption algorithm used is AES256.

By default, the /autoid-config/vault.yml file uses the following parameters:

```
$ configuration_service_vault:
  basic_auth_password: Welcome123
openldap_vault:
  openldap_password: Welcome123
cassandra_vault:
   cassandra_password: Welcome123
  cassandra_admin_password: Welcome123
```
Assume that the vault file is encrypted during the installation. To edit the file:

1. Change to the /autoid-config/ directory.

```
$ cd ~/autoid-config/
```
2. First, decrypt the vault file.

```
$ ./deployer.sh decrypt-vault
```
- 3. Open a text editor and edit the vault.yml file.
- 4. Encrypt the file again.

```
$ ./deployer.sh encrypt-vault
```
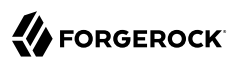

#### <span id="page-18-0"></span>**Chapter 8** Accessing Log Files

<span id="page-18-1"></span>Autonomous Identity provides different log files to monitor or troubleshoot your system.

### Getting Docker Container Information

1. On the target node, get system wide information about the Docker deployment. The information shows the number of containers running, paused, and stopped containers as well as other information about the deployment.

\$ **docker info**

2. If you want to get debug information, use the -D option. The option specifies that all docker commands will output additional debug information.

\$ **docker -D info**

3. Get information on all of your containers on your system.

\$ **docker ps -a**

4. Get information on the docker images on your system.

\$ **docker images**

5. Get docker service information on your system.

\$ **docker service ls**

6. Get docker the logs for a service.

\$ **docker service logs <service-name>**

For example, to see the nginx service:

\$ **docker service logs nginx\_nginx**

Other useful arguments:

- --details. Show extra details.
- --follow, -f. Follow log output. The command will stream new output from STDOUT and STDERR.
- --no-trunc. Do not truncate output.
- $\text{-}$ -tail {n|all}. Show the number of lines from the end of log files, where n is the number of lines or all for all lines.
- <span id="page-19-0"></span>• --timestamps, -t. Show timestamps.

#### Getting Cassandra Logs

The Apache Cassandra output log is kicked off at startup. Autonomous Identity pipes the output to a log file in the directory, /opt/autoid/.

1. On the target node, get the log file for the Cassandra install.

```
$ cat /opt/autoid/cassandra/installcassandra.log
```
2. Get startup information. Cassandra writes to cassandra.out at startup.

```
$ cat /opt/autoid/cassandra.out
```
3. Get the general Cassandra log file.

```
$ cat /opt/autoid/apache-cassandra-3.11.2/logs/system.log
```
By default, the log level is set to INFO. You can change the log level by editing the /opt/ autoid/apache-cassandra-3.11.2/conf/logback.xml file. After any edits, the change will take effect immediately. No restart is necessary. The log levels from most to least verbose are as follows:

- TRACE
- DEBUG
- INFO
- WARN
- ERROR
- FATAL
- 4. Get the JVM garbage collector logs.

\$ **cat /opt/autoid/apache-cassandra-3.11.2/logs/gc.log.<number>.current**

For example:

```
$ cat /opt/autoid/apache-cassandra-3.11.2/logs/gc.log.0.current
```
The output is configured in the /opt/autoid/apache-cassandra-3.11.2/conf/cassandra-env.sh file. Add the following JVM properties to enable them:

- JVM\_OPTS="\$JVM\_OPTS -XX:+PrintGCDetails"
- JVM\_OPTS="\$JVM\_OPTS -XX:+PrintGCDateStamps"
- JVM\_OPTS="\$JVM\_OPTS -XX:+PrintHeapAtGC"
- JVM\_OPTS="\$JVM\_OPTS -XX:+PrintGCApplicationStoppedTime"
- 5. Get the debug log.

```
$ cat /opt/autoid/apache-cassandra-3.11.2/logs/debug.log
```
### <span id="page-20-0"></span>Other Useful Cassandra Monitoring Tools and Files

Apache Cassandra has other useful monitoring tools that you can use to observe or diagnose and issue. To see the complete list of options, see the Apache Cassandra documentation.

1. View statistics for a cluster, such as IP address, load, number of tokens,

```
$ /opt/autoid/apache-cassandra-3.11.2/bin/nodetool status
```
- 2. View statistics for a node, such as uptime, load, key cache hit, rate, and other information. \$ **/opt/autoid/apache-cassandra-3.11.2/bin/nodetool info**
- 3. View the Cassandra configuration file to determine how properties are pre-set. \$ **cat /opt/autoid/apache-cassandra-3.11.2/conf/cassandra.yaml**

## <span id="page-20-1"></span>Apache Spark Logs

Apache Spark provides several ways to monitor the server after an analytics run.

- 1. To get an overall status of the Spark server, point your browser to http://<spark-master-ip>:8080.
- 2. Print the logging message sent to the output file during an analytics run.

```
$ cat /opt/autoid/spark/spark-2.4.4-bin-hadoop2.7/logs/<file-name>
```
For example:

```
$ cat /opt/autoid/spark/spark-2.4.4-bin-hadoop2.7/logs/spark-org.apache.spark.deploy.master.Master-1-
autonomous-id-test.out
```
3. Print the data logs that were written during an analytics run.

\$ **cat /data/log/files/<filename>**

For example:

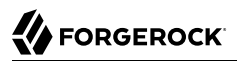

\$ **cat /data/log/files/f6c0870e-5782-441e-b145-b0e662f05f79.log**

### <span id="page-22-0"></span>**Chapter 9** Set Up Single Sign-On

Autonomous Identity supports single sign-on (SSO) using OpenID Connect (OIDC) JWT tokens. SSO lets you log in once and access multiple applications without the need to re-authenticate yourself. You can use any third-party identity provider (IdP) to connect to Autonomous Identity. In this example, we use ForgeRock Access Management (AM) as an OpenID Connect (OIDC) IdP for Autonomous Identity.

#### **Note**

If you set up SSO-only, be aware that the following microservices are not deployed with this setting:

- openldap
- phpldapadmin
- self-service

<span id="page-22-1"></span>If you want to use these microservices and SSO, set up the authentication as "LdapAndSSO".

#### Set Up SSO Using ForgeRock AM

The following procedures requires a running instance of ForgeRock AM. For more information, see *[ForgeRock Access Management Quick Start Guide](https://backstage.forgerock.com/docs/am/7/quick-start-guide/index.html)*.

1. First, set up your hostnames locally in /etc/hosts.

```
35.189.75.99 autoid-ui.forgerock.com autoid-selfservice.forgerock.com
35.246.65.234 openam.example.com
```
- 2. Open a browser and point to http://openam.example.com:8080/openam. Log in with username: amadmin, password: cangetinam.
- 3. On AM, go to Identities > Groups, and add the following groups:
	- AutoIdAdmin
	- AutoIdEntitlementOwner
	- AutoIdExecutive
	- AutoIdSupervisor

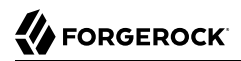

- AutoIdUser
- 4. Add the demo user to each group.
- 5. Go back to the main AM Admin UI page. Click **Configure OAuth Provider**.
- 6. Click **Configure OpenID Connect**, and then **Create**.
- 7. Go to Applications > OAuth 2.0, and then click **Add Client**. Enter the following properties, specific to your deployment:

```
Client ID: <autoid>
Client secret: <password>
Redirection URIs: https://<autoi-ui>.<domain>/api/sso/finish
Scope(s): openid profile
```
For example:

```
Client ID: autoid
Client secret: Welcome123<br>Redirection URIs: https://au
                    https://autoid-ui.forgerock.com/api/sso/finish
Scope(s): openid profile
```
- 8. On the New Client page, go to to the Advanced tab, and enable **Implied Consent**. Next, change the Token Endpoint Authentication Method to client\_secret\_post.
- 9. Edit the OIDC claims script to return roles (groups), so that AM can match the Autonomous Identity groups.

```
"groups": { claim, identity -> [ "groups" : identity.getMemberships(IdType.GROUP).collect { group ->
 group.name }]}
```
For more information about the OIDC claims script, see the [ForgeRock Knowledge Base.](https://backstage.forgerock.com/knowledge/kb/article/a15751293)

10. The id token returns the content that includes the group names.

```
{
   "at_hash": "QJRGiQgr1c1sOE4Q8BNyyg",
  "sub": "demo",
   "auditTrackingId": "59b6524d-8971-46da-9102-704694cae9bc-48738",
   "iss": "http://openam.example.com:8080/openam/oauth2",
   "tokenName": "id_token",
   "groups": [
     "AutoIdAdmin",
     "AutoIdSupervisor",
     "AutoIdUser",
     "AutoIdExecutive",
     "AutoIdEntitlementOwner"
   ],
  "given name": "demo",
   "aud": "autoid",
   "c_hash": "SoLsfc3zjGq9xF5mJG_C9w",
   "acr": "0",
   "org.forgerock.openidconnect.ops": "B15A_wXm581fO8INtYHHcwSQtJI",
   "s_hash": "bOhtX8F73IMjSPeVAqxyTQ",
   "azp": "autoid",
   "auth_time": 1592390726,
   "name": "demo",
   "realm": "/",
   "exp": 1592394729,
   "tokenType": "JWTToken",
  "family name": "demo",
  "iat": 1592391129,
   "email": "demo@example.com"
}
```
- 11. You have successfully configured AM as an OIDC provider. Next, we set up Autonomous Identity.
- 12. Change to the Autonomous Identity install directory on the deployer machine.

\$ **cd ~/autoid-config/**

13. Open a text editor, and set the SSO parameters in the /autoid-config/vars.yml file. Make sure to change LDAP to SSO.

```
authentication option: "SSO"
oidc_issuer: "http://openam.example.com:8080/openam/oauth2"
oidc_auth_url: "http://openam.example.com:8080/openam/oauth2/authorize"
oidc_token_url: "http://openam.example.com:8080/openam/oauth2/access_token"
oidc_user_info_url: "http://openam.example.com:8080/openam/oauth2/userinfo"
oidc_jwks_url: "http://openam.example.com:8080/openam/oauth2/connect/jwk_uri"
oidc_callback_url: "https://autoid-ui.forgerock.com/api/sso/finish"
oidc_client_scope: 'openid profile'
oidc_groups_attribute: groups
oidc_uid_attribute: sub
oidc_client_id: autoid
oidc_client_secret: Welcome1
admin_object_id: AutoIdAdmin
entitlement_owner_object_id: AutoIdEntitlementOwner
executive_object_id: AutoIdExecutive
supervisor_object_id: AutoIdSupervisor
user_object_id: AutoIdUser
```
14. On the Target machine, edit the /etc/hosts file, and add an entry for openam.example.com.

35.134.60.234 openam.example.com

15. On the Deployer machine, run **deployer.sh** to push the new configuration.

\$ **deployer.sh run**

16. Test the connection now. Access https://autoid-ui/forgerock.com. The redirect should occur with the following:

http://openam.example.com:8080/openam/XUI/?realm=%2F&goto=http%3A%2F%2Fopenam.example.com %3A8080%2Fopenam%2Foauth2%2Fauthorize%3Fresponse\_type%3Dcode%26client\_id%3Dautoid

#### <span id="page-26-0"></span>**Chapter 10** Setting the Session Duration

By default, the session duration is set to 30 minutes. You can change this value at installation by setting the JWT EXPIRY property in the /autoid-config/vars.yml file.

If you did not set the value at installation, you can make the change after installation by setting the JWT EXPIRY property using the API service.

To set the session duration:

- 1. Log in to the Docker manager node.
- 2. Verify the JWT EXPIRY property.

\$ **docker inspect api\_zoran-api**

3. Go to the API folder.

```
$ cd /opt/autoid/res/api
```
- 4. Edit the docker-compose, yml file and update the JWT\_EXPIRY property. The JWT\_EXPIRY property is set to minutes.
- 5. Redeploy the Docker stack API.

\$ **docker stack deploy --with-registry-auth --compose-file docker-compose.yml api**

If the command returns any errors, such as "image could not be accessed by the registry," then try the following command:

```
$ docker stack deploy --with-registry-auth --resolve-image changed \
     --compose-file /opt/autoid/res/api/docker-compose.yml api
```
6. Verify the new JWT EXPIRY property.

```
$ docker inspect api_zoran-api
```
- 7. Log in to the Docker worker node.
- 8. Stop the worker node.

```
$ docker stop <<container ID>>
```
The Docker manager node re-initiates the worker node. Repeat this step on any other worker node.

#### <span id="page-27-0"></span>**Chapter 11** Prepare Spark Environment

Apache Spark requires configuration for optimal performance. The key task is to properly tune the Spark server's memory and executors per core. You must also enable the Spark History logs and configure the SSL connections to the Spark server.

#### <span id="page-27-1"></span>Determine the Optimal Core and Memory Configuration

The analytics engine requires tuning prior to processing the entitlements data. Spark distributes its dataset into *partitions* to allow parallel processing. Each partition runs a executor, which is a JVM process that is launched in a worker node and processes a unit of work called a *task* on a portion of the dataset.

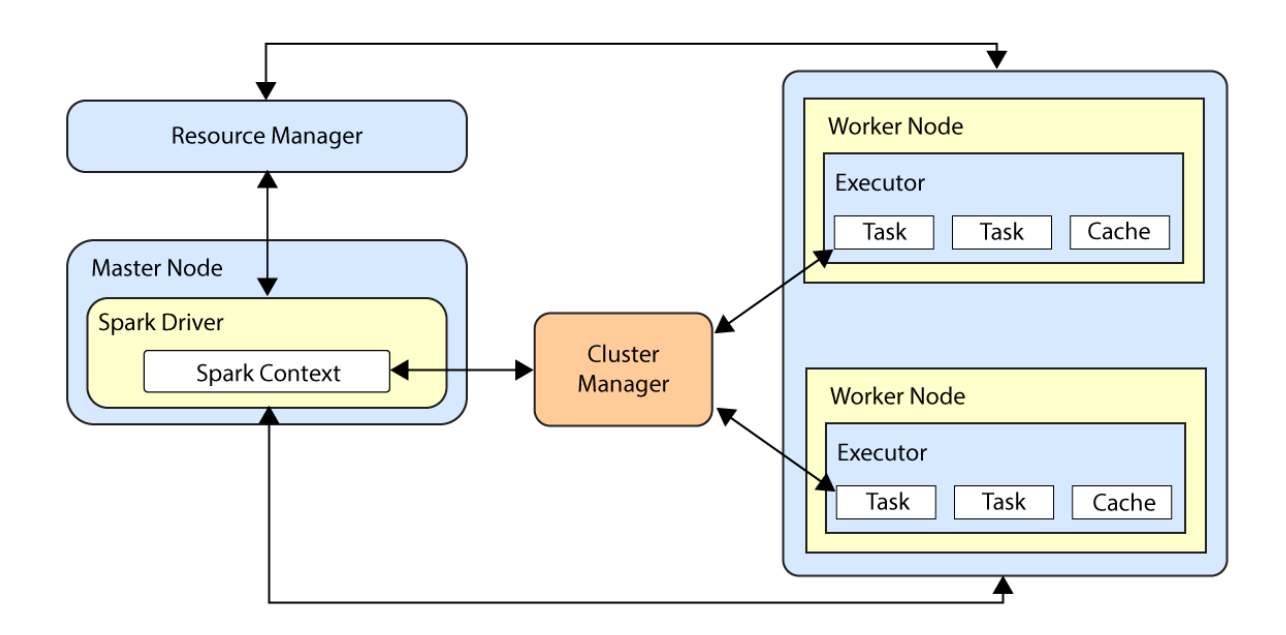

There are three main tuning parameters that you must configure in the analytics\_init\_config.yml file for optimal performance:

- **Number of Executor Cores**. Indicates the maximum number of tasks that an executor can run at a time. In Spark, this property is set using the --executor-cores flag. On the target node, specify this property using the **spark.executor.cores** parameter.
- **Number of Executors**. Indicates the number of executors the application allocates in the cluster. In Spark, this property is set using the --num-executors flag. On the Analytics container, you specify this property using the **spark.total.cores** parameter.
- **Amount of Memory Allocated to Each Executor**. Indicates the amount of memory allocated to the JVM heap memory for each executor. In Spark, this property is set using the --executor-memory. On the target node, you specify this property using the **spark.executor.memory** parameter.

Before configuring these parameters, consider these points:

- **Running Too Much Memory or Too Few Executors**. In general, running executors with too much memory (for example, +64GB/executor) often results in excessive garbage collection delays. Running with too few executors (for example, 1 executor/core) does not benefit from caching as it cannot run multiple tasks in a single JVM. This will not leave enough memory for the resource manager.
- **Maximum Overhead Memory**. The total amount of memory requested by a resource manager per Spark executor is the sum of the executor memory plus memory overhead. The memory overhead is needed for JVM heap and resource manager processes.
- **One Executor for the App Manager**. One executor should be assigned to the application manager and the rest for task processing.
- **Number of Cores**. One core should be dedicated to the driver and resource manager application. For example, if the node has 8 cores, 7 of them are available for the executors; one for the driver and resource manager.

The choice is relative to the size of the cluster. The number of executors is then a ratio between the number of cores available for executors and the number of cores per executor times the number of nodes on the cluster.

For optimal performance, run a maximum of 5 cores per executor for good I/O throughput. Minimum number of cores should be 3 cores per executor.

• **Executor Memory**. Allocate 7 to 10% of memory to the application manager and executor overhead. For example, if you have a cluster of 96 GB of RAM, you should distribute up to 86GB to the executors.

Let's look at an example. If you have the following cluster configuration:

- 6 nodes
- 16 cores per node
- 64GB RAM per node

If we have 16 cores per node, leave one core to the Spark application, then we will have 15 cores available per node. The total number of available cores in the cluster will be  $15 \times 6 = 90$ . The number of available executors is the total cores divided by the number of cores per executor  $(90/5 = 18)$ . We leave one executor to the application manager; thus,  $18 - 1 = 17$  executors. Number of executors per node  $= 17/6 \sim 3$ . The memory per executor  $= 64GB/3 = 21 GB$ . 7 to 10% of the memory must be allocated to heap overhead. Let's use 7%. Then, executor memory will be 21 - 3 (that is, 7% x 21) = 18GB.

- Number of Executor Cores = 5
- Number of Executors = 17
- Executor Memory = 18GB RAM

The table below show example Spark executor memory and core combinations for different node configurations:

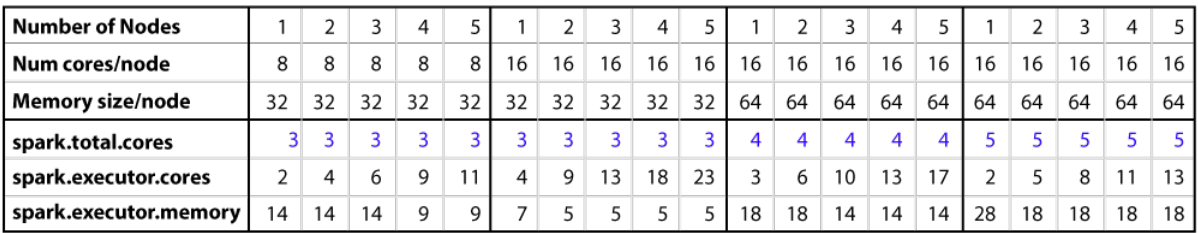

These Spark values are set in the analytics init config.yml file. For more information, see ["Create](#page-36-0) [Initial Analytics Template"](#page-36-0).

## <span id="page-29-0"></span>Configure Spark History

For proper maintenance of the analytics machine, the Spark history server must be enabled to record executor logs. You can enable the logging mechanism and history by add the following lines to the Spark configuration file, located at **\$SPARK\_HOME/conf/spark-defaults.conf.** 

- 1. Open the \$SPARK\_HOME/conf/spark-defaults.conf file. If the file does not exist, careate one from the sample file provided in the conf directory.
- 2. Add the following lines to the file with a text editor.

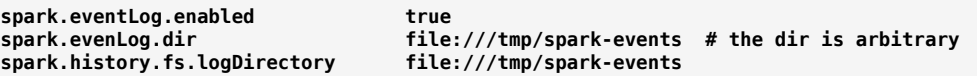

3. Start the Spark History server if installed. The Spark History server is accessible on port 18080 on the master server.

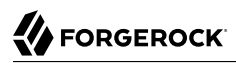

#### **\$SPARK\_HOME/sbin/start-history-server.sh**

#### **Note**

You can also access the Spark History server using the REST API at http://<server-url>:18080/api/v1/ applications.

#### <span id="page-30-0"></span>Configure Spark SSL

You can configure SSL connection to all Spark interfaces by setting the configuration file, analytics\_init\_config.yml file. For additional information, see the [Spark documentation.](https://spark.apache.org/docs/latest/security.html#ssl-configuration)

Run the following commands to configure SSL;

- 1. Generate SSL keys. The keys can be self-signed or public CA-signed certificates.
- 2. Write an Authentication filter class in Java that implements the Java Filter interface. The interface determines how the credentials are handled. Compile the class to a jar file.
- 3. Copy the artifact to **\$SPARK\_HOME/jars directory on all nodes.**
- 4. Update the Spark configuration to enable SSL and set up SSL namespace parameters. Update the Spark configurations on all nodes to enable SSL, indicating the keys and authentication filter to use. Make the changes to the configuration file as follows:

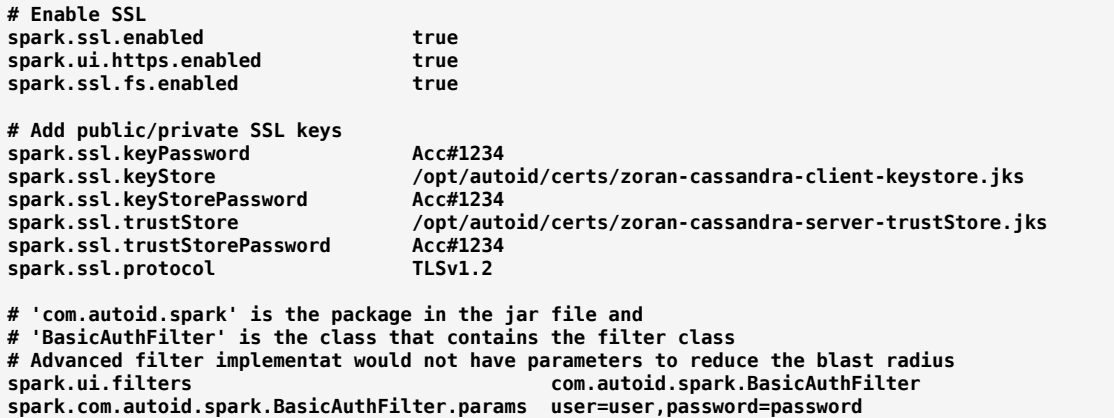

5. Restart the Spark services for the new configurations to take effect.

#### <span id="page-31-0"></span>**Chapter 12** Data Preparation

Once you have deployed Autonomous Identity, you can prepare your dataset into a format that meets the schema.

The initial step is to obtain the data as agreed upon between ForgeRock and your company. The files contain a subset of user attributes from the HR database and entitlement metadata required for the analysis. Only the attributes necessary for analysis are used.

Clients can transfer the data to ForgeRock via some portable media, like USB, or through a connector from the client systems. The analysts review the data to ensure that it is in its proper formatted form.

There are a number of steps that must be carried out before your production entitlement data is input into Autonomous Identity. The summary of these steps are outlined below:

- ["Data Collection"](#page-31-1)
- <span id="page-31-1"></span>• ["CSV Files and Schema"](#page-32-0)

### Data Collection

Typically, the raw client data is not in a form that meets the Autonomous Identity schema. For example, a unique user identifier can have multiple names, such as user id, account id, user key, or key. Similarly, entitlement columns can have several names, such as access point, privilege name, or entitlement.

To get the correct format, here are some general rules:

- Submit the raw client data in various file formats: .csv, .xlsx, .txt. The data can be in a single file, or multiple files. Data includes user attributes, entitlements descriptions, and entitlement assignments.
- Duplicate values should be removed.
- Add optional columns for additional training attributes, for example, MANAGERS MANAGER and MANAGER FLAG.
- Merge user attribute information and entitlement metadata into the entitlement assignments. This creates one large dataframe that should have an individual row for each assignment. Each row should contain the relevant user attribute profile information and entitlement metadata for the assignment.
- Rename any columns that Autonomous Identity uses to the appropriate names, for example, employeeid to USR\_KEY, entitlement\_name to ENT.
- Build seven dataframes needed for Autonomous Identity, for example, features, labels, HRName, etc. This step may also include adding some additional columns to each dataframe, for example, labels['IS ASSIGNED'] = 'Y'.
- <span id="page-32-0"></span>• Write out the seven dataframes to seven csv files.

### CSV Files and Schema

ForgeRock provides a transformation script that takes in raw data and converts them to acceptable .csv formatted files.

You can access a Python script template to transform your client files to correct the .csv files. Run the following steps:

- 1. On the target machine, go to the /data/conf/.
- 2. Open a text editor, and view the zoran client transformation.py template. You can edit this script for your company's dataset.

The script outputs seven files with the following contents:

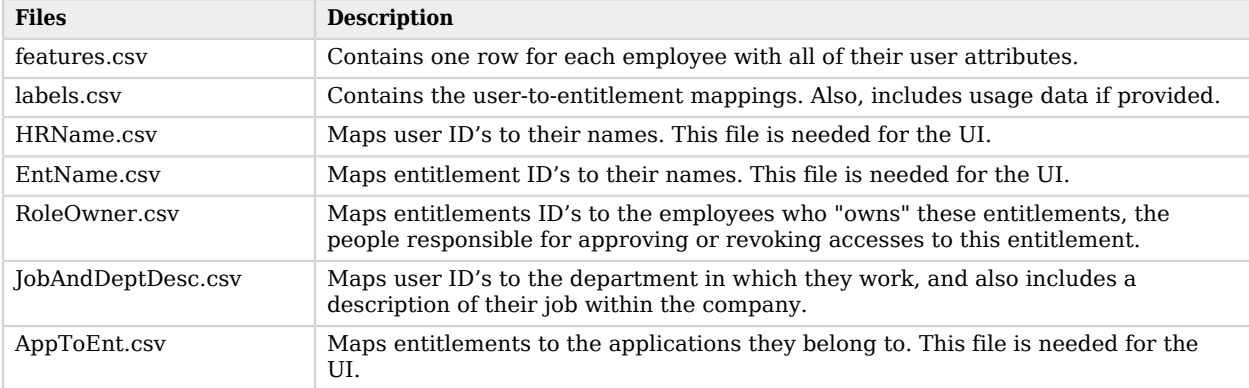

#### *CSV Files Outputs*

The schema for the input files are as follows:

#### *CSV Files Schema*

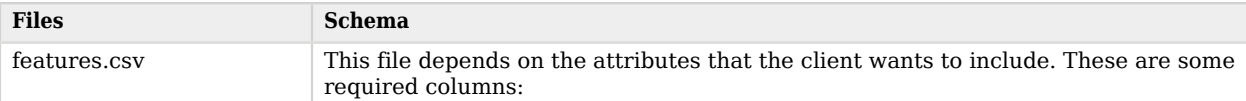

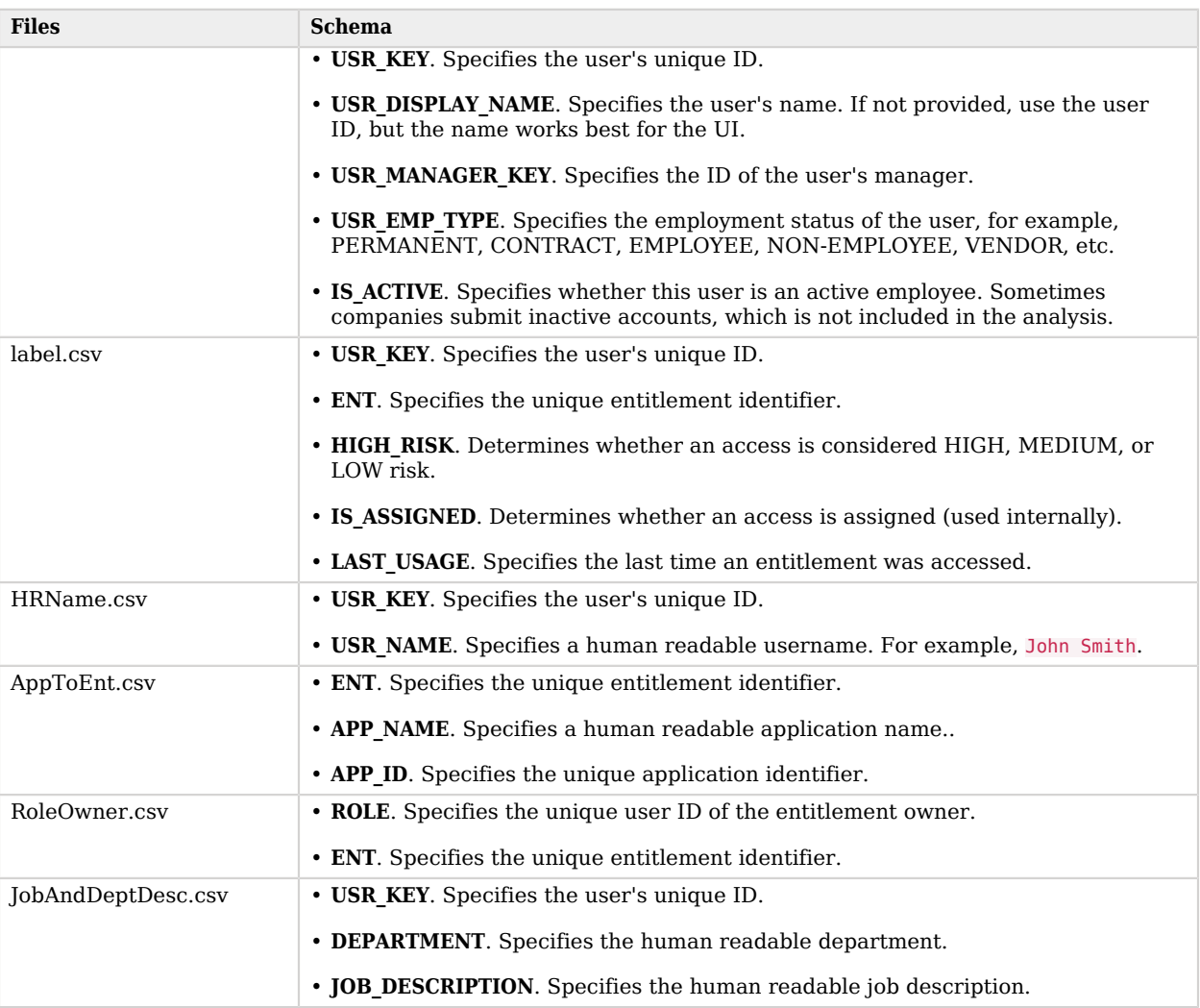

### <span id="page-34-0"></span>**Chapter 13** Run the Analytics Pipeline

The Analytics pipeline is the heart of Autonomous Identity. It analyzes, calculates, and determines the association rules, confidence scores, predictions, and recommendations for assigning entitlements to the users.

The analytics pipeline is an intensive processing operation that can take some time depending on your dataset and configuration. To ensure an accurate analysis, the data needs to be as complete as possible with little or no null values. Once you have prepared the data, you must run a series of analytics jobs to ensure an accurate rendering of the entitlements and confidence scores.

The initial pipeline step is to create, edit, and apply the analytics init config.  $y$ ml configuration file. The analytics init config.yml file configures the key properties for the analytics pipeline. In general, you will not need to change this file too much, except for the Spark configuration options. For more information, see "*[Prepare Spark Environment](#page-27-0)*".

Next, run a job to validate the data, then, when acceptable, ingest the data into the database. After that, run a final audit of the data to ensure accuracy. If everything passes, run the data through its initial training process to create the association rules for each user-assigned entitlement. This is a somewhat intensive operation as the analytics generates a million or more association rules. Once the association rules have been determined, they are applied to user-assigned entitlements.

After the training run, run predictions to determine the current confidence scores for all assigned entitlements. After this, run a recommendations job that looks at all users who do not have a specific entitlement but should, based on their user attribute data. Once the predictions and recommendations are completed, run an insight report to get a summary of the analytics pipeline run, and an anomaly report that reports any anomalous entitlement assignments.

The final steps are to push the data to the backend Cassandra database, and then configure and apply any UI configuration changes to the system.

The general analytics process is outlined as follows:

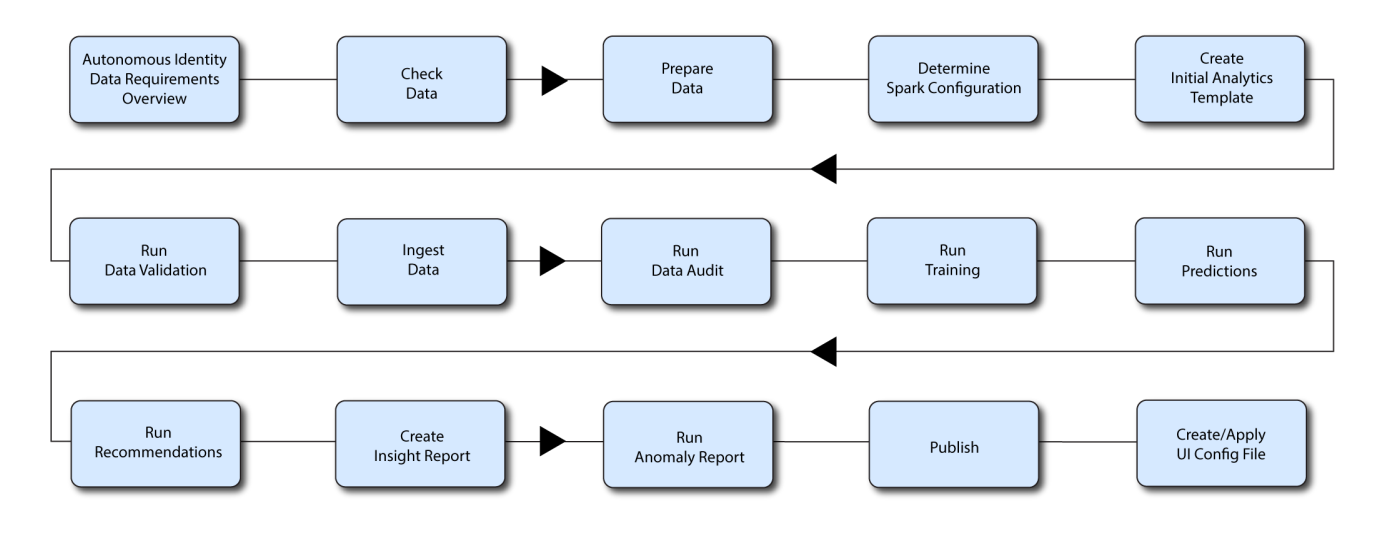

#### **Autonomous Identity Analytics Pipeline**

#### **Note**

The analytics pipeline requires that DNS properly resolve the hostname before its start. Make sure to set it on your DNS server or locally in your /etc/hosts file.

#### <span id="page-35-0"></span>Analytic Actions

The Deployer-based installation of the analytics services provides an "analytics" alias (alias analytics='docker exec -it analytics bash analytics') on the server, with which you can perform a number of actions for configuration or to run the pipeline on the target machine.

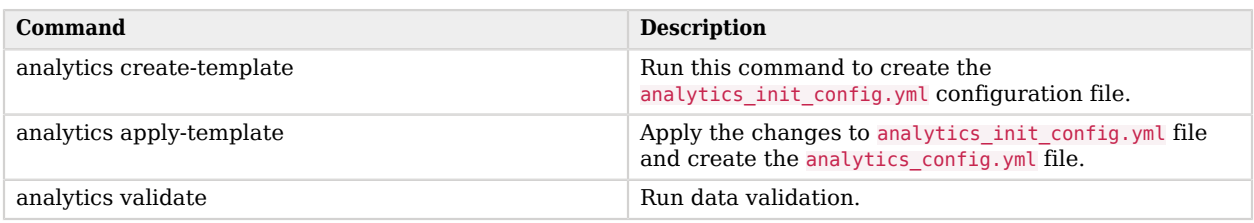

#### *A Summary of the Analytics Services Commands*

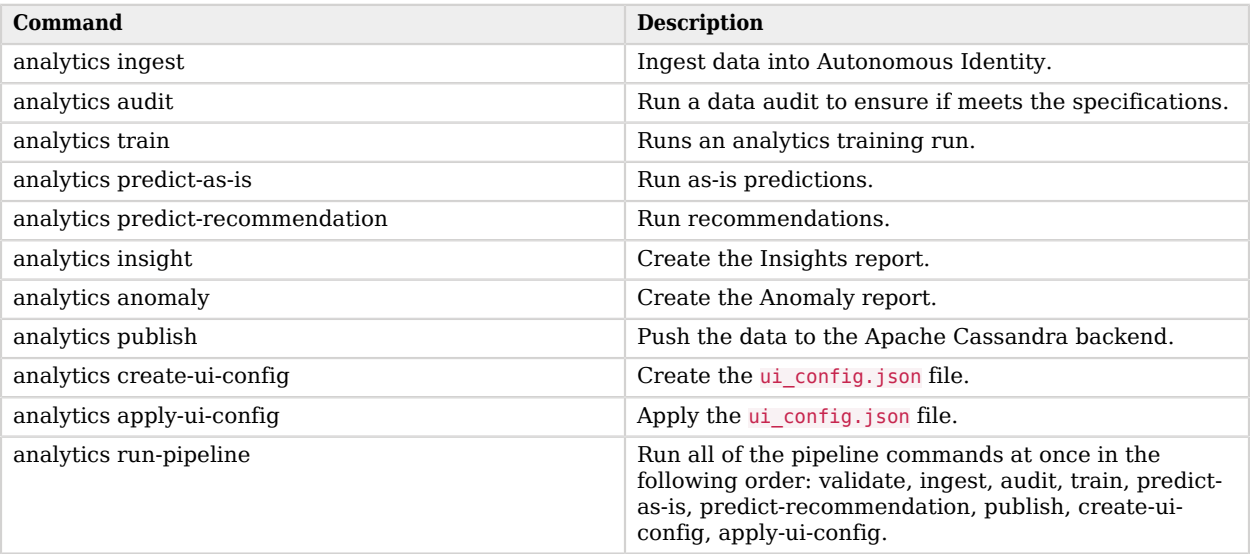

#### <span id="page-36-0"></span>Create Initial Analytics Template

The main configuration file for the Analytics service is analytics\_init\_config.yml. You generate this file by running the **analytics create-template** command.

1. On the target node, create the initial configuration template. The command generates the analytics init config.yml in the /data/conf/ directory.

\$ **analytics create-template**

- 2. Edit the analytics init config.yml file for the Spark machine. Make sure to edit the user column descriptions and the spark.total.cores fields if you are submitting your own dataset. For more information, see "*[Appendix A: The analytics\\_init\\_config.yml File](#page-45-0)*".
- 3. Copy the .csv files to the /data/input folder. Note if you are using the sample dataset, it is located at the /data/conf/demo-data directory.

\$ **cp \*.csv /data/input/**

4. Apply the template to the analytics service. The command generates the analytics config.yml file in the /data/conf/ directory. Autonomous Identity uses this configuration for other analytic jobs.

#### **Note**

Note that you do not directly edit the analytics config.yml file. If you want to make any additional configuration changes, edit the analytics init config.yml file again, and then re-apply the new changes using the **analytics apply-template** command.

```
$ analytics apply-template
```
### <span id="page-37-0"></span>Run Data Validation

Next, run the **analytics validate** command to check that the input data is accurate before you run it through the Analytics service.

• Validate the data.

```
$ analytics validate
```
You should see the following output if the job completed successfully:

```
Script:
/usr/local/lib/python3.6/site-packages/zoran_pipeline_scripts-0.32.0-py3.6.egg/EGG-INFO/scripts/
zinput_data_validation_script.py is successful
```
The validation script outputs a .csv file with 32 pass/fail tests across the seven input files. You can use the validation report to fix any issues with your data files. After the fixes, you can re-run the validation script to check that your files are complete.

The command checks the following items:

- All files contain the correct columns and column names.
- No duplicate rows in the files.
- No null values in the files.
- Check features.csv.
	- No missing USR KEY, USR MANAGER KEY, USR EMP TYPE values.
	- No duplicate USR KEY values. There should only be one row of entitlements per user. For example, if the user has six entitlements, there should be six rows respectively for each entitlement assignment.
	- All USR MANAGER KEYS should also exist as USR KEYS. This ensures that we have the user attribute information for all managers.
- Check labels csv
- All USR KEY values in the labels.csv should also exist in the features.csv file.
- Check HRName.csv
	- No duplicate USR KEY values.
	- All USR KEY values in the HRName.csv should also exist in the features.csv file.
- Check RoleOwner.csv.
	- No duplicate **ENT** values.
	- All USR KEY values in the RoleOwner.csv should also exist in the features.csv file.
	- All ENT values in the RoleOwner.csv file should also exist in the label.csv file.
- Check AppToEnt.csv.
	- No duplicate **ENT** values.
	- All ENTs in the AppToEnt.csv file should also exist in the label.csv file.
- Check JobAndDeptDesc.csv
	- No duplicate USR KEYS values.
	- All USR KEY values in the JobAndDeptDesc.csv file should also exist in the features.csv file.

### <span id="page-38-0"></span>Ingest the Data Files

By this point, you should have prepared and validated the data files for ingestion into Autonomous Identity. This process imports the seven .csv files into the Cassandra database.

Ingest the data into the Cassandra database:

- 1. Make sure Cassandra is up-and-running.
- 2. Make sure you have determined your Spark configuration in terms of the number of executors and memory.
- 3. Run the data ingestion command.

#### \$ **analytics ingest**

You should see the following output if the job completed successfully:

```
Script:
/usr/local/lib/python3.6/site-packages/zoran_pipeline_scripts-0.32.0-py3.6.egg/EGG-INFO/scripts/
zinput data validation script.py is successful
```
## <span id="page-39-0"></span>Run Data Audit

Before running the analytics training run, we need to do one final audit of the data. The audit runs through the seven .csv files as loaded into the database and generates initial metrics for your company.

Run the Data Audit as follows:

- 1. Verify that the .csv files are in the /data/input/ directory.
- 2. Run the audit command.

#### \$ **analytics audit**

You should see the following output if the job completed successfully:

```
Script :
/usr/local/lib/python3.6/site-packages/zoran_pipeline_scripts-0.32.0-py3.6.egg/EGG-INFO/scripts/
zinput_data_audit_script.py is successful
```
The script provides the following metrics:

#### *CSV File Audit*

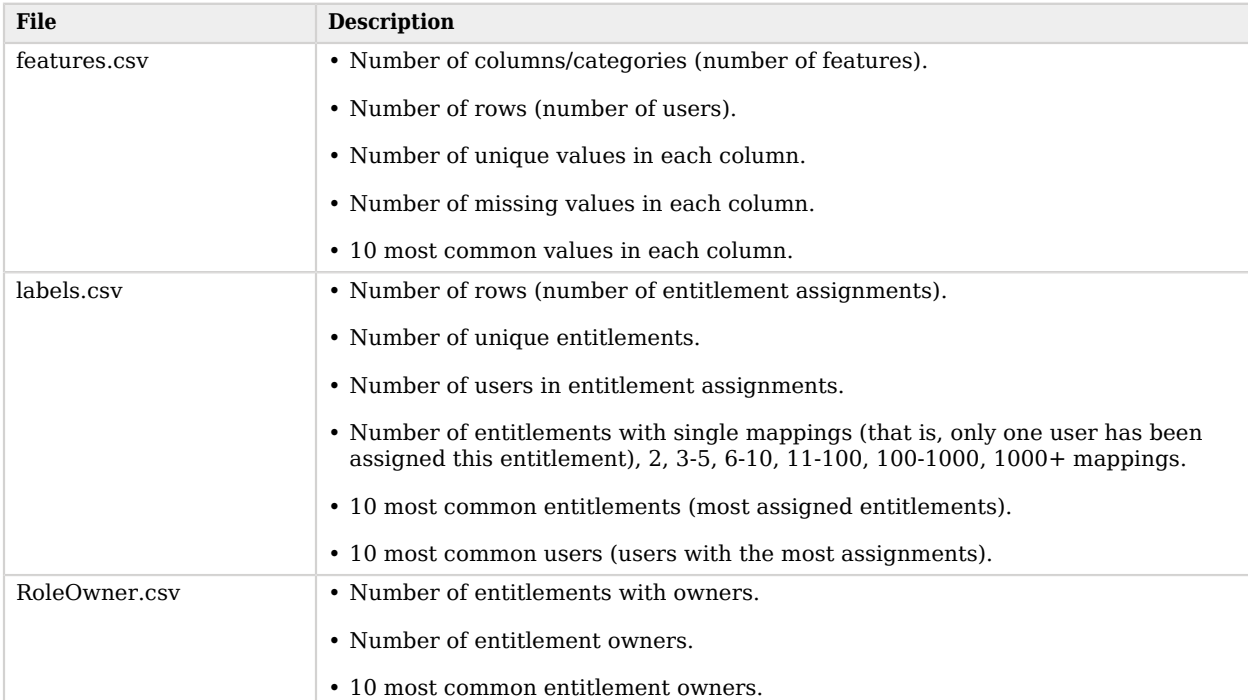

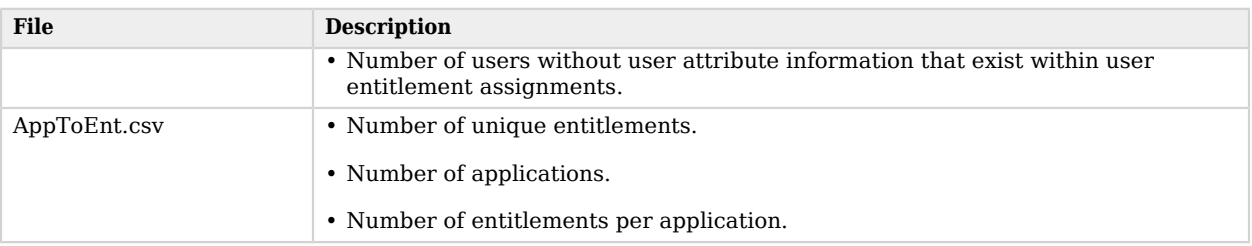

### <span id="page-40-0"></span>Run Training

Now that you have ingested the data into Autonomous Identity. Start the training run.

Training involves two steps: the first step is an initial machine learning run where Autonomous Identity analyzes the data and produces the association rules. In a typical deployment, you can have several million generated rules. Each of these rules are mapped from the user attributes to the entitlements and assigned a confidence score.

The initial training run may take time as it goes through the analysis process. Once it completes, it saves the results directly to the Cassandra database.

Start the training process:

1. Run the training command.

```
$ analytics train
```
You should see the following output if the job completed successfully:

```
Script : /usr/local/lib/python3.6/site-packages/zoran_analytics-0.32.0-py3.6.egg/EGG-INFO/scripts/
ztrain.py is successful
```
#### <span id="page-40-1"></span>Run Predictions and Recommendations

After your initial training run, the association rules are saved to disk. The next phase is to use these rules as a basis for the predictions module.

The predictions module is comprised of two different processes:

- **as-is**. During the As-Is Prediction process, confidence scores are assigned to the entitlements that users do not have. During a pre-processing phases, the labels.csv and features.csv are combined in a way that appends them to only the access rights that each user has. The as-is process maps the highest confidence score to the highest frequeion rule for each user-entitlement access. These rules will then be displayed in the UI and saved directly to the Cassandra database.
- **recommendation**. During the Recommendations process, confidence scores are assigned to all entitlements. This allows Autonomous Identity to recommend entitlements to users who do not have

them. The lowest confidence entitlement is bound by the confidence threshold used in the initial training step. During a pre-processing phase, the labels.csv and features.csv are combined in a way that appends them to all access rights. The script analyzes each employee who may not have a particular entitlement and predicts the access rights that they should have according to their high confidence score justifications. These rules will then be displayed in the UI and saved directly to the Cassandra database.

Run as-is Predictions:

1. In most cases, there is no need to make any changes to the configuration file. However, if you want to modify the analytics, make changes to your analytics init config.yml file.

For example, check that you have set the correct parameters for the association rule analysis (for example, minimum confidence score) and for deciding the rules for each employee (for example, the confidence window range over which to consider rules equivalent).

2. Run the as-is predictions command.

```
$ analytics predict-as-is
```
You should see the following output if the job completed successfully:

```
Script : /usr/local/lib/python3.6/site-packages/zoran_analytics-0.32.0-py3.6.egg/EGG-INFO/scripts/
zas is.py is successful
```
Run Recommendations

- 1. Make any changes to the configuration file, analytics init config.yml, to ensure that you have set the correct parameters (for example, minimum confidence score).
- 2. Run the recommendations command.

```
$ analytics predict-recommendation
```
You should see the following output if the job completed successfully:

```
Script : /usr/local/lib/python3.6/site-packages/zoran_analytics-0.32.0-py3.6.egg/EGG-INFO/scripts/
zrecommend.py is successful
```
#### <span id="page-41-0"></span>Run the Insight Report

Next, run a report on the generated rules and predictions that were generated during the training and predictions runs.

Run the Analytics Insight Report:

```
• $ analytics insight
```
You should see the following output if the job completed successfully:

# **FORGEROCK**

```
Script : /usr/local/lib/python3.6/site-packages/zoran_analytics_reporting-0.32.0-py3.6.egg/EGG-INFO/
scripts/zinsight.py is successful
```
The report provides the following insights:

- Number of entitlements and assignments received.
- Number of entitlements and assignments scored and unscored.
- Number of assignments scored >80% and <5%.
- Distribution of assignment confidence scores.
- List of the high volumne, high confidence entitlements.
- List of the high volume, low confidence entitlements.
- List of users with the most entitlement accesses with an average confidence score of >80% and <5%.
- Breakdown of all applications and confidence scores of their assignments.
- Supervisors with most employees and confidence scores of their assignments.
- Entitlement owners with most entitlements and confidence scores of their assignments.
- <span id="page-42-0"></span>• List of the "Golden Rules", high confidence justifications that apply to a large volume of people.

### Run Anomaly Report

Autonomous Identity provides a report on any anomalous entitlement *assignments* that have a low confidence score but are for entitlements that have a high average confidence score. The report's purpose is to identify true anomalies rather than poorly managed entitlements. The script writes the anomaly report to a Cassandra database.

• Run the Anomaly report.

#### \$ **analytics anomaly**

You should see the following output if the job completed successfully:

```
Script : /usr/local/lib/python3.6/site-packages/zoran_analytics_reporting-0.32.0-py3.6.egg/EGG-INFO/
scripts/zanomaly.py is successful
```
The report generates the following points:

- Identifies potential anomalous assignments.
- Identifies the number of users who fall below a low confidence score threshold. For example, if 100 people all have low confidence score assignments to the same entitlement, then it is unlikely an anomaly. The entitlement is either missing data or the assignment is poorly managed.

### <span id="page-43-0"></span>Publish the Analytics Data

The final step in the analytics process is to populate the output of the training, predictions, and recommendation runs to a large table with all assignments and justifications for each assignment. The table data is then pushed to the Cassandra backend.

• Publish the data to the backend.

```
$ analytics publish
```
You should see the following output if the job completed successfully:

```
Script : /usr/local/lib/python3.6/site-packages/zoran_etl-0.32.0-py3.6.egg/EGG-INFO/scripts/zload.py is
 successful
```
### <span id="page-43-1"></span>Create the Analytics UI Config File

Once the analytics pipeline has completed, you can configure the UI using the **analytics create-uiconfig** command if desired.

1. On the target node, run the **analytics create-ui-config** to generate the ui-config. json file in the  $/$ data/conf/ directory. The file sets what is displayed in the Autonomous Identity UI.

```
$ analytics create-ui-config
```
- 2. In most cases, you can run the file as-is. If you want to make changes, make edits to the ui config.json file and save it to the /data/conf/ directory.
- 3. Apply the file.

```
$ analytics apply-ui-config
```
#### <span id="page-43-2"></span>Run Full Pipeline

You can run the full analytics pipeline with a single command using the **run-pipeline** command. Make sure your data is in the correct directory, /data, and that any UI configuration changes are set in the ui config.json file in the /data/conf/ directory.

• Run the full pipeline.

```
$ analytics run-pipeline
```
You should see the following output if the job completed successfully:

```
Script : init.py is successful
******************************************************************************************************************
Pipe Line Ends
```
The **run-pipeline** command runs the following jobs in order:

- 1. analytics validate
- 2. analytics ingest
- 3. analytics audit
- 4. analytics train
- 5. analytics predict-as-is
- 6. analytics predict-recommendation
- 7. analytics insight
- 8. analytics anomaly
- 9. analytics publish
- 10. analytics create-ui-config
- 11. analytics apply-ui-config

# <span id="page-45-0"></span>**Appendix A. Appendix A: The analytics\_init\_config.yml File**

The analytics init config.yml is an important configuration file in Autonomous Identity. For each deployment, you customize the parameters to the environment. Deployers should configure this file before ingesting the input data into Cassandra.

The process to use the analytics init config.yml is as follows:

- On the target node, use the **analytics create-template** command to generate the analytics init config.yml file.
- Make changes to the analytics init config.yml tailored to your deployment and production environment.
- Run the **analytics apply-template** command to apply your changes. The output file is analytics config.yml file that is used for the other analytics jobs.

#### **Note**

Do not make changes to the analytics config.yml. If you want to make changes to the configuration, update the analytics init config.yml file and then re-run the **analytics create-template** command.

The file is used to do the following:

- Sets the input and output paths.
- Configures the association rule options.
- Sets the user attributes to be used for training.
- Sets up connection to the Cassandra database.
- Configures column names and mappings for the UI dataload.

The following analytics init config.yml file version is v0.32.0. The file is not expected to change much for each release, but some revision will occur intermittently.

```
################################
# Common configuration options #
################################
common:
  base path: /data/ # Base directory for analytics I/O. Configurable.
   ######################################
   # Data-related configuration options #
   # (Input & Output of files/rules) #
   ######################################
data:
   # input data
  input:<br>input path:
    input_path: input input # Input file directory under base_path. Configurable.<br>features file: features.csv # Contains user attribute data
     features_file: features.csv # Contains user attribute data
    labels_file: labels.csv # Contains user-to-entitlement mappings.<br>application_file: AppToEnt.csv # Contains entitlements-to-applications
                                                      # Contains entitlements-to-applications mappings.
    role owner file: RoleOwner.csv # Contains entitlement IDs to employees who "own the
  entitlements"
    account_name_file: HRName.csv # Contains user ID mappings to names.<br>entitlement name file: EntName.csv # Contains entitlement IDs to their names.
    entitlement_name_file:  EntName.csv
    job dept desc file: JobAndDeptDesc.csv # Contains user ID mappings to the departments where they
  work plus
                                                       # job descriptions
#########################################
# Extract Transform Load to Database #
# (Database Technologies i.e. Cassandra #
#########################################
etl:
  med_conf: 0.35 <br>
\frac{1}{2} 0.75 <br>
\frac{1}{4} Confidence threshold for high confidence assignments
  high_conf: 0.75 \qquad \qquad \qquad + Confidence threshold for high confidence assignments edf thresh: 0.75 \qquad \qquad # Confidence threshold for driving factor rules
  edf thresh: 0.75 4 Confidence threshold for driving factor rules<br>org column value: test # Use client organization identifier
  org_column_value: test <br>app_source_column: test # Use client organization identifier
  app_source_column: test # Use client organization identifier<br>filtering columns: CITY:CITY # Specifies any filtering columns
                                                      # Specifies any filtering columns
############################################
# Association Rules configuration options #
# (Training & As-Is/Recommend Predictions) #
############################################
assoc_rules:
   # base config
  features_filter: USR_KEY,CITY,USR_DEPARTMENT_NAME, # update with columns you want to be<br>COST_CENTER,JOBCODE_NAME, # used in training (must contain
                                                                                used in training (must contain
  USR_KEY
                              LINE_OF_BUSINESS, # or equivalent)
                             LINE_OF_BUSINESS_SUBGROUP,
                              CHIEF_YES_NO,USR_EMP_TYPE,
                             USR_DISPLAY_NAME, MANAGER_NAME,
                              USR_MANAGER_KEY,IS_ACTIVE
  features table columns: USR_KEY,CITY,USR_DEPARTMENT_NAME, # update with list of all columns in
```
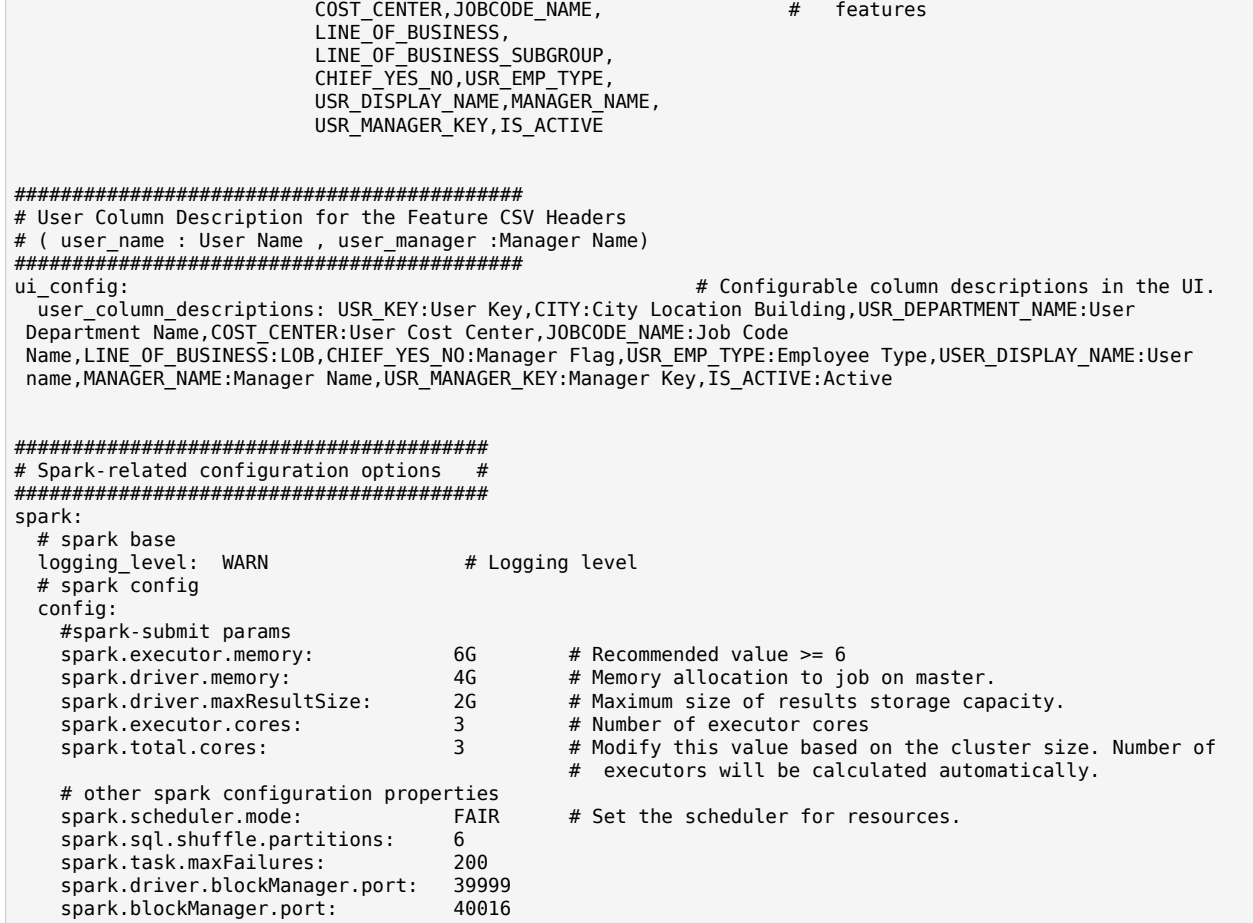

<span id="page-48-0"></span>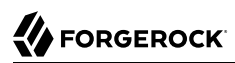

# **Appendix B. Appendix B: The ui-config.json File**

The ui-config.json file is a configuration file for the Autonomous Identity user interface. You customize the parameters to allow each user to view certain aspects of the entitlements data.

The process to use the  $ui$ -config.json is as follows:

- On the target node, run the **analytics create-ui-config** command to generate the ui\_config.json file in the /data/conf/ directory.
- Make changes to the ui config. json tailored to your deployment and production environment.
- Run the **analytics apply-ui-config** command to apply your changes.

The file is used to do the following:

- Defines the permissions that are applied to each Autonomous Identity user.
- Defines what each user can see in the UI.
- Sets the fields for the UI.

The following ui-config.json file version is v0.32.0. The file is not expected to change much for each release, but some revision may occur intermittently.

```
{
     "RevokeCertifyAccessConf": {
       "name": "RevokeCertifyAccess",
       "modelDefinition": {
         "fields": {
           "is_processed": "boolean",
           "is_archived": "boolean",
```

```
 "entitlement": "text",
           "user": "text",
           "user_score": "decimal",
           "manager": "text",
           "manager_decision": "int",
          "manager date created": "timestamp",
          "role<sup>owner": "text",</sup>
           "role_owner_decision": "int",
           "role_owner_date_created": "timestamp",
          "date_created": "timestamp",
           "role_owner_auto_request_reason": "text",
           "role_owner_auto_certify_reason": "text",
           "justification": {
              "type": "frozen",
             "typeDef": "<list<text>>"
           }
 },
         "key": ["is_processed", "entitlement", "user", "date_created", "role_owner_decision",
"manager decision"],
        "table name": "revoke certify access request"
       }
     },
     "RecommendPredictionsConf": {
       "name": "RecommendPredictions",
       "modelDefinition": {
         "fields": {
           "usr_key": "text",
           "ent": "text",
           "conf": "decimal",
           "freq": "decimal",
           "frequnion": "decimal",
           "rule": {
             "type": "list",
             "typeDef": "<text>"
           }
 },
         "key": ["usr_key", "ent"],
        "table name": "recommend predictions"
       }
     },
     "CompanyViewOverviewConf": {
       "name": "CompanyViewOverview",
       "modelDefinition": {
         "fields": {
           "key": "text",
           "total_employees": "int",
          "employees wo manager": "int",
          "employees w manager": "int",
          "entitlements without roleowners": "int",
           "entitlements_with_roleowners": "int",
           "total_entitlements": "int",
           "entitlements_covered_by_model": "int",
           "entitlements_not_covered": "int",
           "entitlements_w_no_users": "int",
          "entitlements w one user": "int",
          "entitlements w zero to five users": "int",
           "entitlements_w_five_to_ten_users": "int",
          "entitlements w ten to hundred users": "int",
           "entitlements_w_hundred_to_onek_user": "int",
```

```
"entitlements w onek to tenk users": "int",
           "entitlements_w_tenk_users": "int",
           "entitlements_w_hundredk_users": "int"
         },
         "key": ["key"],
        "table name": "company view overview"
      }
    },
     "CompanyViewEmployeeTypeConf": {
       "name": "CompanyViewEmployeeType",
       "modelDefinition": {
         "fields": {
           "type": "text",
           "high": "int",
           "medium": "int",
           "low": "int",
           "null_conf": "int",
           "total": "int"
         },
         "key": ["type"],
        "table name": "company view employee type"
      }
    },
     "EntitlementAverageConfScoreConf": {
       "name": "EntitlementAverageConfScore",
       "modelDefinition": {
         "fields": {
 "org": "text",
 "avg_score": "decimal",
           "entitlement": "text"
         },
         "key": ["entitlement", "org"],
        "table name": "entitlement average conf score"
      }
    },
     "EntitlementUserScoresConf": {
       "name": "EntitlementUserScores",
       "modelDefinition": {
         "fields": {
           "entitlement": "text",
           "entitlement_name": "text",
           "freq": "decimal",
           "frequnion": "decimal",
          "high risk": "text",
           "user": "text",
           "user_name": "text",
           "score": "float",
           "justification": {
             "type": "list",
             "typeDef": "<text>"
           },
           "app_id": "text",
           "app_name": "text"
         },
         "indexes": [
           "user_name"
 ],
         "key": ["entitlement", "user"],
         "table_name": "entitlement_user_scores"
```

```
 }
    },
     "EntitlementUserManagerScoresConf": {
       "name": "EntitlementUserManagerScores",
       "modelDefinition": {
         "fields": {
           "entitlement": "text",
           "entitlement_name": "text",
           "user": "text",
           "user_name": "text",
           "manager": "text",
           "score": "float",
           "justification": {
             "type": "list",
             "typeDef": "<text>"
           },
           "app_id": "text",
           "app_name": "text"
         },
         "key": ["entitlement", "score", "user", "manager"],
         "table_name": "entitlement_user_manager_scores"
      }
    },
     "GraphByRoleConf": {
       "name": "GraphByRole",
       "modelDefinition": {
         "fields": {
           "role": "text",
           "entitlement": "text",
           "entitlement_name": "text",
           "app_id": "text",
           "app_name": "text",
          "high risk": "text"
 },
 "key": ["entitlement", "app_id", "role"],
         "indexes": [
           "entitlement_name"
 ],
         "table_name": "graph_by_role"
      }
    },
     "GraphConf": {
       "name": "Graph",
       "modelDefinition": {
         "fields": {
           "manager": "text",
           "user": "text",
          "manager name": "text",
           "user_name": "text"
         },
         "key": ["manager", "user"],
         "table_name": "graph_by_manager"
       }
    },
     "RoleOwnerConf": {
       "name": "RoleOwner",
       "modelDefinition": {
         "fields": {
           "role": "text",
```

```
 "role_name": "text",
          "entitlement": "text",
           "entitlement_name": "text",
           "user": "text",
           "user_name": "text",
           "score": "decimal",
           "justification": {
             "type": "list",
             "typeDef": "<text>"
           },
           "app_id": "text",
 "app_name": "text",
 "high_risk": "text"
         },
 "key": ["role", "entitlement", "score", "app_id", "user"],
 "table_name": "usr_scores_by_role"
       }
     },
     "UserConf": {
       "name": "User",
       "modelDefinition": {
         "fields": {
"user": "text",
"chief": "text",
"city": "text",
"costcenter": "text",
"department": "text",
"is active": "text",
"jobcode": "text",
"lob": "text",
"managername": "text",
"usr_display_name": "text",
"usr_emp_type": "text",
"usr_manager_key": "text"
         },
         "key": ["user"],
        "table name": "user"
      }
     },
     "UserScoreConf": {
       "name": "UserScore",
       "modelDefinition": {
         "fields": {
             "manager": "text",
             "user": "text",
            "manager name": "text",
             "user_name": "text",
             "score": "decimal",
             "entitlement": "text",
             "entitlement_name": "text",
             "justification": {
                 "type": "list",
                 "typeDef": "<text>"
             },
             "app_id": "text",
             "app_name": "text",
             "high_risk": "text"
         },
         "key": ["app_id", "manager", "user", "entitlement"],
```

```
"table name": "usr scores by manager"
      }
    },
     "UserEntitlementMappingsConf": {
      "name": "UserEntitlementMappings",
      "modelDefinition": {
 "fields": {
 "user": "text",
 "ent": "text",
 "high_risk": "text",
          "is assigned": "text"
          "last usage": "timestamp"
 },
 "key": ["user", "ent"],
        "table_name": "user_entitlement_mappings"
      }
 },
 "SupervisorAppEnttConf": {
      "name": "SupervisorAppEntt",
      "modelDefinition": {
        "fields": {
          "manager": "text",
           "entitlement": "text",
           "app_id": "text"
         },
         "key": ["manager", "app_id"],
       "table name": "app_entitlement_by_manager"
      }
    },
     "FilteringOptionsModelConf": {
      "name": "FilteringOptions",
      "modelDefinition": {
         "fields": {
          "type": "int",
           "owner_id": "text",
           "group": "text",
           "id": "text",
           "name": "text",
           "user_ids": "text"
 },
 "key": ["id"],
        "table name": "filtering options"
      }
    },
     "CompanyViewMostCriticalEnttConf": {
       "name": "CompanyViewMostCriticalEntt",
      "modelDefinition": {
         "fields": {
          "org": "text",
           "entt_id": "text",
           "entt_name": "text",
          "high\overline{}}: "int"
           "medium": "int",
           "seq": "int",
           "low": "int",
           "total_employees": "int",
           "avg_conf_score": "float"
         },
         "key": ["org", "entt_id"],
```

```
"table name": "company view most critical entt"
      }
     },
     "AutoprovisionEntitlementResults": {
       "name": "AutoprovisionEntitlementResults",
       "modelDefinition": {
         "fields": {
           "decision": "int",
           "score": "float",
           "threshold": "float",
           "app_id": "text",
          "app_name": "text"
           "entitlement_name": "text",
           "entitlement": "text",
           "user": "text",
          "user name": "text",
           "created": "timestamp",
           "updated": "timestamp"
         },
         "key": ["decision", "entitlement", "user"],
         "table_name": "autoprovision_entitlement_results"
      }
    },
     "EntitlementsCounts": {
       "name": "EntitlementsCounts",
       "modelDefinition": {
         "fields": {
 "type": "text",
 "count": "int",
           "entitlement": "text"
         },
         "key": ["type", "count", "entitlement"],
         "clustering_order": {"count": "desc", "entitlement": "desc"},
         "table_name": "entitlements_counts"
      }
     },
     "MaxScoreEntitlementsUserCount": {
       "name": "MaxScoreEntitlementsUserCount",
       "modelDefinition": {
         "fields": {
           "max_score": "float",
          "users count": "int"
           "entitlement": "text"
         },
         "key": ["max_score", "users_count", "entitlement"],
         "table_name": "max_score_entitlements_user_count"
       }
    },
     "MinScoreEntitlementsUserCount": {
       "name": "MinScoreEntitlementsUserCount",
       "modelDefinition": {
         "fields": {
           "min_score": "float",
           "users_count": "int",
           "entitlement": "text"
         },
         "key": ["min_score", "users_count", "entitlement"],
        "table name": "min score entitlements user count"
 }
```

```
 },
     "EntitlementDrivingFactorConf": {
      "name": "EntitlementDrivingFactor",
      "modelDefinition": {
        "fields": {
          "ent": "text",
           "attribute": "text",
           "count": "int"
 },
 "key": ["ent", "attribute"],
       "table name": "entitlement driving factor"
      }
 },
 "ReportsConf": {
        "RoleMining": "RoleMining",
        "Automatic Re-certification Feed": "AutomaticRecertificationFeed",
        "Full Output (IDM) Feed": "FullOutputFeed",
        "Anomaly Report": "AnomalyReport",
        "Recommend Predictions": "RecommendPredictions",
        "Event Based Certification": "EventBasedCertification"
    },
    "RoleMining": {
        "name": "RoleMining",
        "modelDefinition": {
             "fields": {
                 "policy": {
                     "type": "frozen",
                     "typeDef": "<list<text>>"
                 },
                 "total_employees": "int",
                "entt Id": {
                    "type": "list",
                     "typeDef": "<text>"
, and the state \mathbb{R} , the state \mathbb{R} "entt_name": {
                    "type": "list",
                    "typeDef": "<text>"
, and the state \mathbb{R} , the state \mathbb{R} "total_entts": "int",
                 "role": "int"
            },
             "key": ["policy"],
           "table_name": "role_mining"
        }
 },
 "AutomaticRecertificationFeed": {
        "name": "AutomaticRecertificationFeed",
        "modelDefinition": {
             "fields": {
                 "user": "text",
 "user_name": "text",
 "entitlement": "text",
                 "entitlement_name": "text",
 "app_id": "text",
 "app_name": "text",
 "auto_recert": "text",
 "event_recert": "text",
                 "score": "decimal",
                 "justification": {
```

```
 "type": "list",
                    "typeDef": "<text>"
                },
                "manager": "text",
                "manager_name": "text"
            },
 "key": ["user", "entitlement"],
 "table_name": "master_feed"
        }
    },
    "FullOutputFeed": {
        "name": "FullOutputFeed",
        "modelDefinition": {
            "fields": {
                "user": "text",
               "user name": "text",
               "entitlement": "text"
               "entitlement name": "text",
 "app_id": "text",
 "app_name": "text",
 "auto_recert": "text",
 "event_recert": "text",
 "score": "decimal",
                "justification": {
                    "type": "list",
                    "typeDef": "<text>"
                },
                "manager": "text",
                "manager_name": "text"
\},
 "key": ["user", "entitlement"],
           "table name": "master feed"
        }
 },
 "RecommendPredictions": {
        "name": "RecommendPredictions",
        "modelDefinition": {
          "fields": {
            "usr_key": "text",
            "ent": "text",
            "conf": "decimal",
            "freq": "decimal",
            "frequnion": "decimal",
            "rule": {
              "type": "list",
              "typeDef": "<text>"
            }
          },
          "key": ["usr_key", "ent"],
         "table name": "recommend predictions"
        }
    },
    "AnomalyReport": {
        "name": "AnomalyReport",
        "modelDefinition": {
            "fields": {
                "user": "text",
                "user_name": "text",
               "manager name": "text",
```

```
 "entitlement": "text",
                 "entitlement_name": "text",
                 "justification": {
 "type": "list",
 "typeDef": "<text>"
                 },
                 "app_name": "text",
                 "confidence": "float",
                 "avg_conf_score": "float",
                "total assignees": "int",
                "num below conf threshold": "int",
                "percent below threshold": "float",
                 "freq": "decimal",
                 "frequnion": "decimal",
                 "median": "decimal",
                 "last_usage": "timestamp"
\},
 "key": ["user_name", "avg_conf_score"],
            "table name": "anomaly report"
        }
    },
     "EventBasedCertification": {
      "name": "EventBasedCertification",
      "modelDefinition": {
         "fields": {
             "id": "text",
             "type": "text",
             "batch_id": "int",
             "original": "text",
             "update": "text"
          },
        "key": ["id", "type", "batch_id"],
        "table name": "event based certification"
      }
    },
     "FilteringOptionsConf": {
      "filteringOptions": [
         {
             "groupName": "CITY",
             "title": "City",
             "optionTextField": "id"
        }
      ]
    },
     "JobStatus": {
      "name": "JobStatus",
      "modelDefinition": {
        "fields": {
          "job_name": "text",
          "start_time": "text",
           "batch_id": "int",
           "end_time": "text",
           "flag": "text"
         },
         "key": ["job_name", "start_time", "batch_id"],
        "table name": "job status"
      }
    },
     "EntitlementAssignmentConfSummary": {
```

```
 "name": "EntitlementAssignmentConfSummary",
       "modelDefinition": {
         "fields": {
           "timestamp": "timestamp",
          "num high conf assignments": "int",
           "num_low_conf_assignments": "int",
           "num_med_conf_assignments": "int"
         },
         "key": ["timestamp"],
        "table name": "entitlement assignment conf summary"
      }
    },
     "OrgNameConf": {
       "orgName": "test"
 },
 "ConfidenceScoreThresholdsConf": {
       "thresholds": {
         "top": 1.01,
         "high": 0.75,
         "medium": 0.35,
         "low": 0,
         "autoAccess": 0.5
      }
 },
 "ConfigThresholdsConf": {
 "thresholds": {
             "top": 1.01,
             "high": 0.75,
             "medium": 0.35,
             "low": 0,
             "autoAccess": 0.5
 },
 "volumeThresholds": {
 "high": 90,
             "low": 20
        }
    },
     "MostAssigned": {
       "count": 100
     },
     "HighVolume": {
         "high": {
             "minScore": 0.9,
             "minUsersCount": 100
 },
 "low": {
             "maxScore": 0.2,
             "minUsersCount": 100
        }
    },
     "UIConfig": {
       "userDisplayNameKey": "userdisplayname"
 },
 "UIHRData": {
"user": "User Name",
"chief": "Chief",
"city": "City",
"costcenter": "Cost Center",
"department": "Department",
```
# **FORGEROCK**

```
"is active": "Active",
"jobcode": "Job Code Name",
"lob": "LOB",
"managername": "Manager",
"usr display name": "User Display Name",
"usr_emp_type": "Employee Type",
"usr_manager_key": "Manager"
   \overline{\},
"UIJustifications": {
      "USR_KEY": "User Key",
      "CITY": "City Location Building",
      "USR_DEPARTMENT_NAME": "User Department Name",
     "COST CENTER": "User Cost Center",
     "JOBCODE NAME": "Job Code Name",
      "LINE_OF_BUSINESS": "LOB",
     "CHIEF YES NO": "Manager Flag"
     "USR EMP TYPE": "Employee Type"
      "USR_DISPLAY_NAME": "User name",
     "MANAGER NAME": "Manager Name"
      "USR_MANAGER_KEY": "Manager Key",
     "IS ACTIVE": "Active"
     },
     "HighRiskConf": {
       "filterValue": "1"
     },
     "JustificationDelimeter": {
       "justificationDelimeter": "_"
     },
     "SearchConf": {
       "name": "Search",
       "modelDefinition": {
           "fields": {
                "userdisplayname": "text",
               "user": "text",
               "isentitlementowner": "text",
               "issupervisor": "text"
           },
           "indexes": [
               "userdisplayname"
           ],
           "key": [
               "user"
           ],
           "table_name": "search_user"
       }
     },
     "EntitlementsConf": {
       "name": "Entitlements",
       "modelDefinition": {
           "fields": {
               "id": "text",
               "app_id": "text",
 "app_name": "text",
 "entt_id_at_app": "text",
               "entt_name": "text"
           },
           "indexes": [
               "entt_name"
           ],
```

```
 "key": [
               "id"
           ],
           "table_name": "entitlements"
       }
    },
     "PermissionsConf": {
       "actions": [
 "CERTIFY__ENTITLEMENTS_TO_USERS",
 "CERTIFY__USERS_TO_ENTITLEMENTS",
        "FILTER ENTITLEMENTS"
        "REVOKE<sup>--</sup>CERTIFY_ACCESS",
         "SEARCH__USER",
        "SEARCH USER ENTITLEMENTS",
         "SEARCH__SUPERVISOR_USER_ENTITLEMENTS",
        "SHOW_ASSIGNMENTS_STATS",
        "SHOW_COMPANY_PAGE"
         "SHOW__COMPANY_COVERAGE_DATA",
         "SHOW__COMPANY_ENTITLEMENTS_DATA",
        "SHOW_COMPANY_EMPLOYEE_PAGE"
        "SHOW_CRITICAL_ENTITLEMENTS"
        "SHOW_EMPLOYEE"
        "SHOW_ENTITLEMENT"
        "SHOW_ENTITLEMENT_AVG_GROUPS"
         "SHOW__ENTITLEMENT_AVG_GROUP_DETAILS",
         "SHOW__ENTITLEMENT_USERS",
         "SHOW__FILTER_OPTIONS",
        "SHOW_ROLE_OWNER_PAGE"
         "SHOW__ROLE_OWNER_USER_DATA",
        "SHOW_ROLE_OWNER_ENT_DATA"
        "SHOW_ROLE_OWNER_AUTO_DATA"
        "SHOW_SUPERVISOR_PAGE"
         "SHOW__SUPERVISOR_DETAILS_PAGE",
        "SHOW_SUPERVISOR_ENT_DATA"
         "SHOW__SUPERVISOR_USER_DATA",
         "SHOW__SUPERVISOR_ENTITLEMENT_USERS",
        "SHOW_SUPERVISOR_USER_ENTITLEMENTS"
        "SHOW_ROLEOWNER_UNSCORED_ENTITLEMENTS"
         "SHOW__SUPERVISOR_UNSCORED_ENTITLEMENTS",
         "SHOW__UNSCORED_ENTITLEMENTS",
         "SHOW__USER",
         "SHOW__ALL_ROLE_OWNER_DATA",
        "SHOW<sup>CERTIFICATIONS"</sup>
       ],
       "permissions": {
         "Zoran Admin": {
           "can": "*"
         },
         "Zoran Entitlement Owner": {
           "can": [
             "FILTER__ENTITLEMENTS",
             "SEARCH__USER_ENTITLEMENTS",
             "SHOW__ENTITLEMENT",
            "SHOW_ENTITLEMENT_USERS",
            "SHOW FILTER OPTIONS"
            "SHOW_ROLEOWNER_UNSCORED_ENTITLEMENTS",
            "SHOW_ROLE_OWNER_PAGE"
             "SHOW__ROLE_OWNER_USER_PAGE",
             "SHOW__ROLE_OWNER_ENT_PAGE",
```
}

```
 "SHOW__ROLE_OWNER_AUTO_DATA",
            "SHOW__USER_ENTITLEMENTS",
            "SHOW__UNSCORED_ENTITLEMENTS",
            "CERTIFY__ENTITLEMENTS_TO_USERS",
 "CERTIFY__USERS_TO_ENTITLEMENTS",
 "REVOKE__CERTIFY_ACCESS"
          ]
        },
        "Zoran Executive": {
          "can": [
            "SEARCH__USER",
           "SHOW_ASSIGNMENTS_STATS",
           "SHOW COMPANY_PAGE",
           "SHOW_COMPANY_COVERAGE_PAGE",
           "SHOW_COMPANY_ENTITLEMENTS_PAGE"
            "SHOW__COMPANY_ENTITLEMENTS_DATA",
           "SHOW_COMPANY_EMPLOYEE_PAGE",
           "SHOW_CRITICAL_ENTITLEMENTS"
           "SHOW_ENTITLEMENT_AVG_GROUPS"
            "SHOW__ENTITLEMENT_AVG_GROUP_DETAILS",
           "SHOW_USER_ENTITLEMENTS"
          ]
        },
        "Zoran Supervisor": {
          "can": [
            "SEARCH__USER",
           "FILTER_ENTITLEMENTS",
            "SHOW__EMPLOYEE",
           "SHOW_FILTER_OPTIONS",
 "SHOW__SUPERVISOR_PAGE",
 "SHOW__SUPERVISOR_DETAILS_PAGE",
 "SHOW__SUPERVISOR_ENT_DATA",
 "SHOW__SUPERVISOR_USER_DATA",
 "SHOW__SUPERVISOR_ENTITLEMENT_USERS",
 "SHOW__SUPERVISOR_USER_ENTITLEMENTS",
           "SEARCH_SUPERVISOR_USER_ENTITLEMENTS"
            "SHOW__SUPERVISOR_UNSCORED_ENTITLEMENTS",
           "CERTIFY ENTITLEMENTS TO USERS",
           "CERTIFY<sup>--</sup>USERS_TO_ENTITLEMENTS",
           "REVOKE CERTIFY ACCESS"
          ]
 },
 "Zoran User": {
 "can": [
            "SHOW__ENTITLEMENT",
            "SHOW__USER",
         "SHOW_CERTIFICATIONS"<br>]
 ]
        }
      }
    }
```
# <span id="page-62-0"></span>**Glossary**

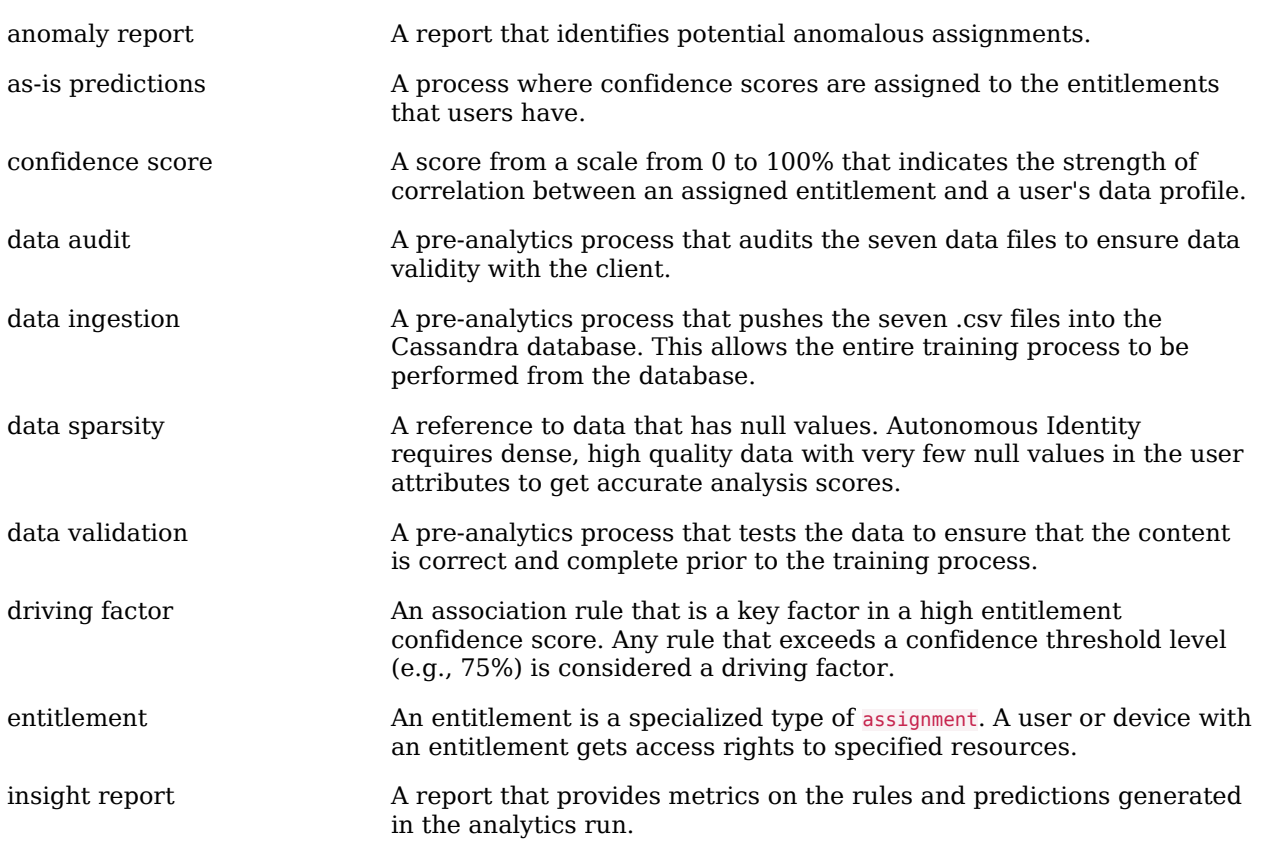

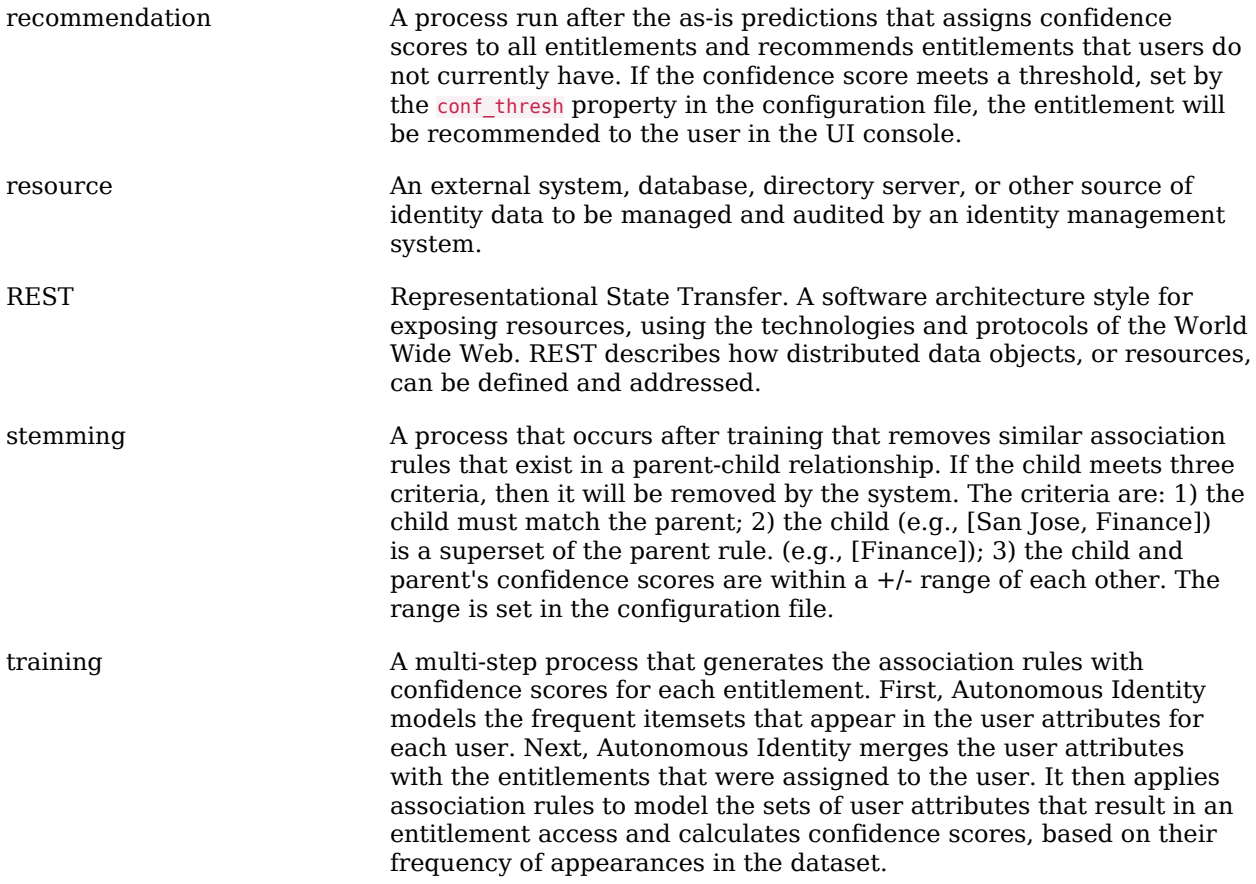